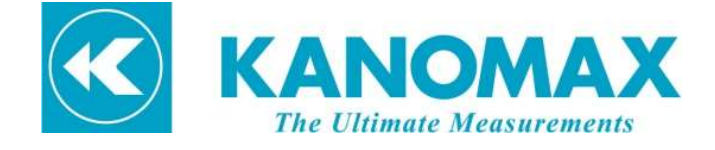

# 气溶胶光度计 3990

# 使用说明书

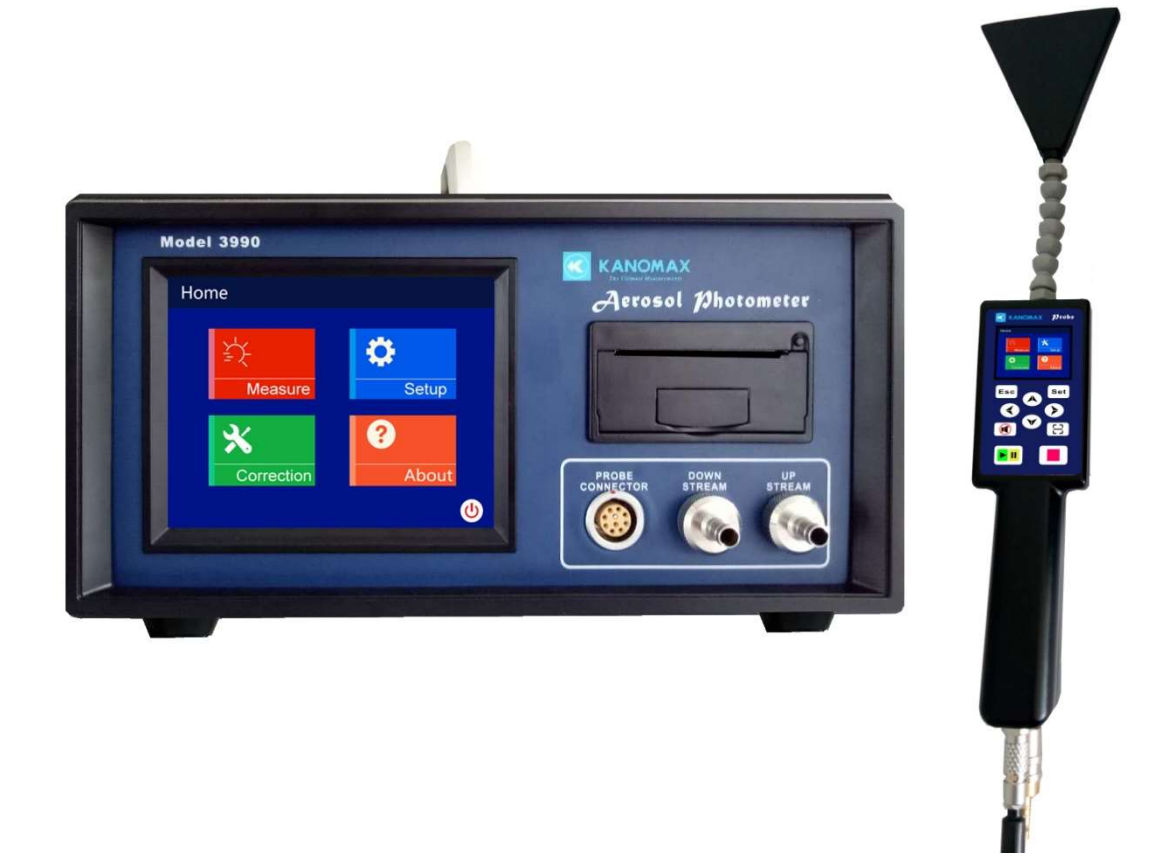

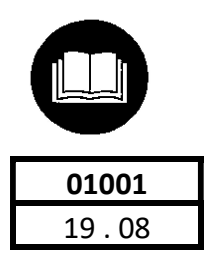

 使用产品前敬请仔细阅读理解本使用说明书中标出的警告注意事项 为便于长期使用,请妥善保管好本使用说明书

### 用户须知

#### 1. 使用仪器前请仔细阅读本说明书并熟悉相关 使用仪器前请仔细阅读本说明书并熟悉相关术语。

#### 2. 未按照本说明书要求操作,可能会 操作,可能会造成仪器损坏、火灾或触电等严重 火灾或触电等严重人身伤害。

本公司对使用说明书中使用到的警告种类定义如下。

〔标识说明〕

警告 防止人身事故用

如果忽视该类警告中的内容,可能有发生人身事故的危险。

注意 防止损坏仪器用

如果忽视该类警告中的内容,可能损坏仪器或造成仪器性能的下降。

〔图标说明〕

△ 符号表示注意(包括危险)事项。三角框内画有具体的注意内容。

 $\gamma$ 

 $\sqrt{N}$ 

● 符号表示禁止事项。圆形框内画有具体的禁止内容。

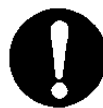

● 符号表示强制行为。在图的附近画有具体内容。

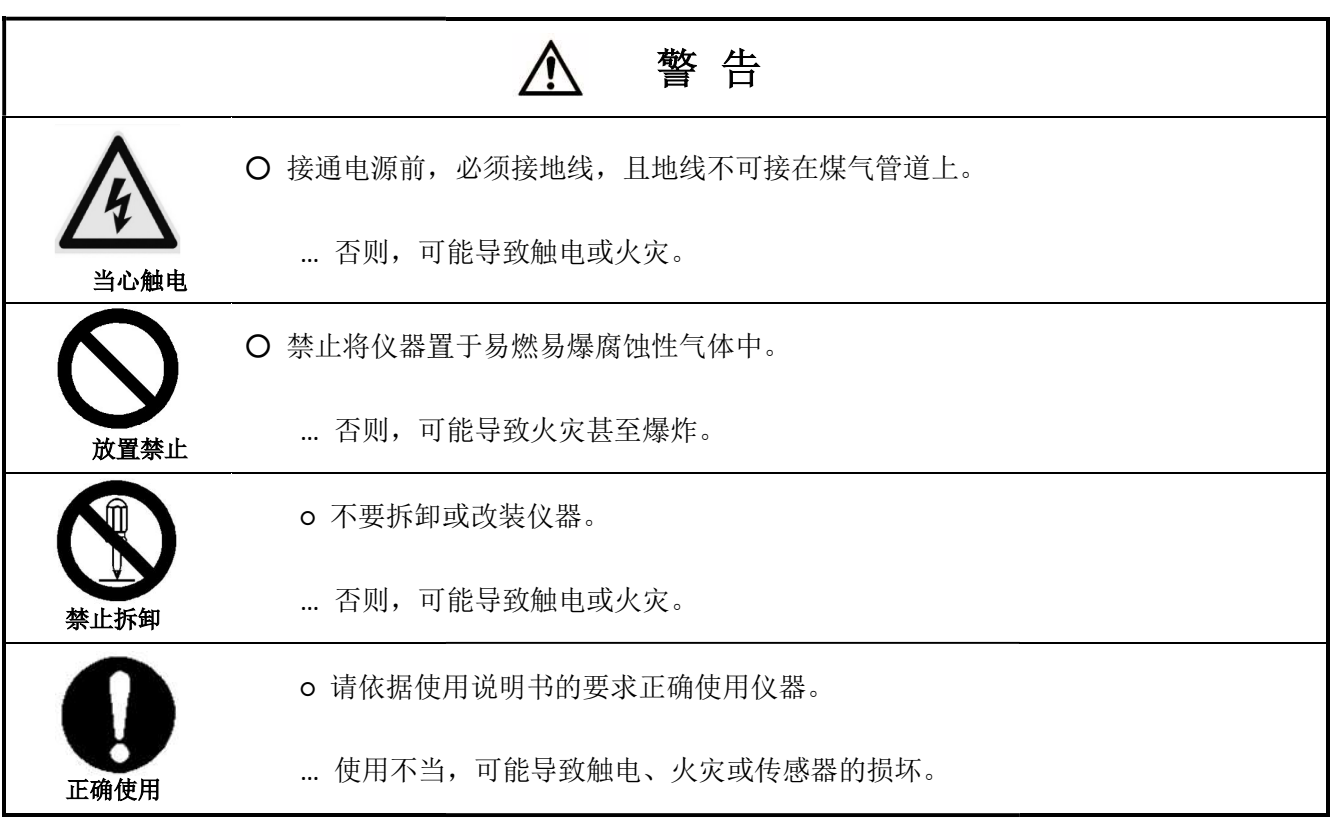

### 目录

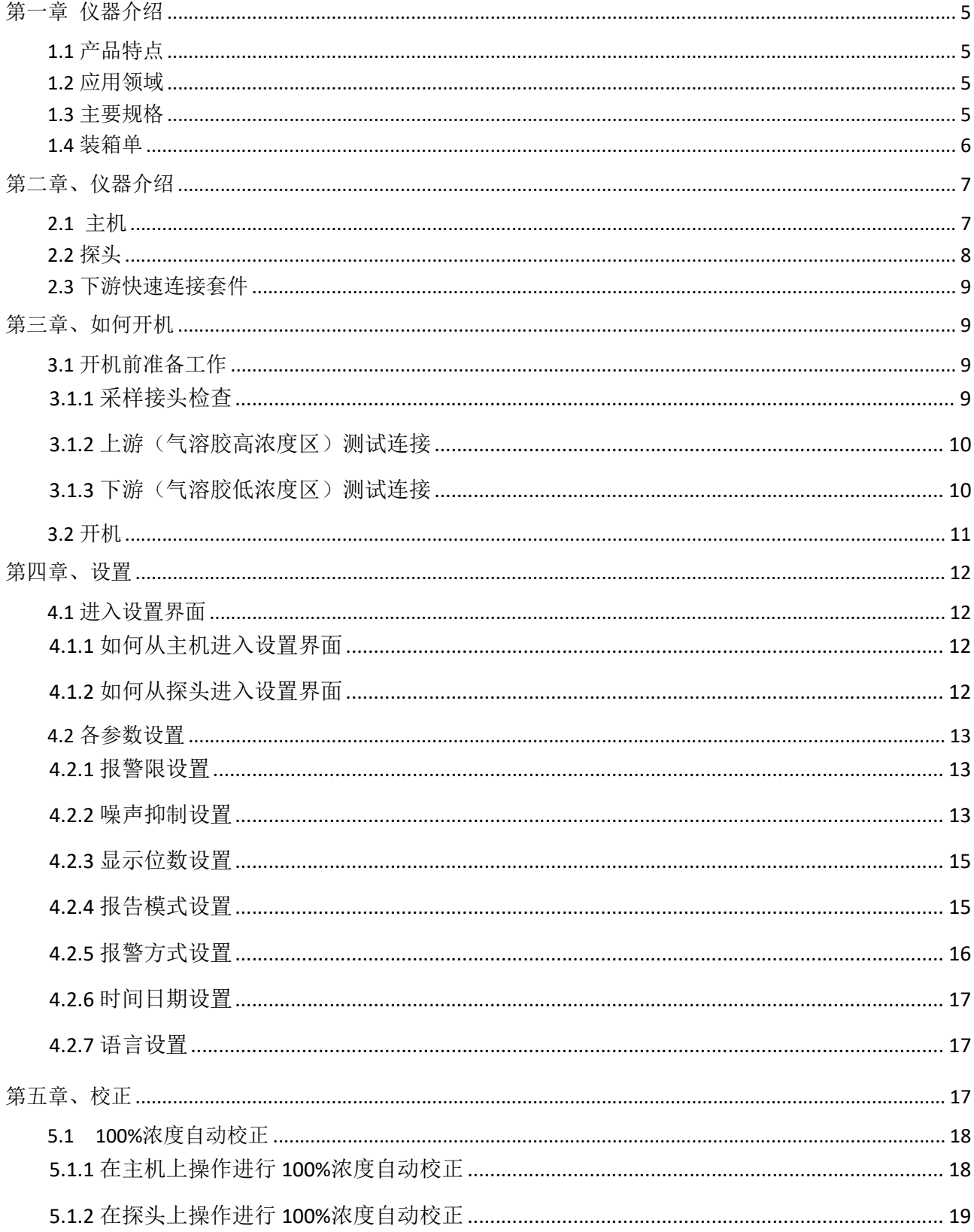

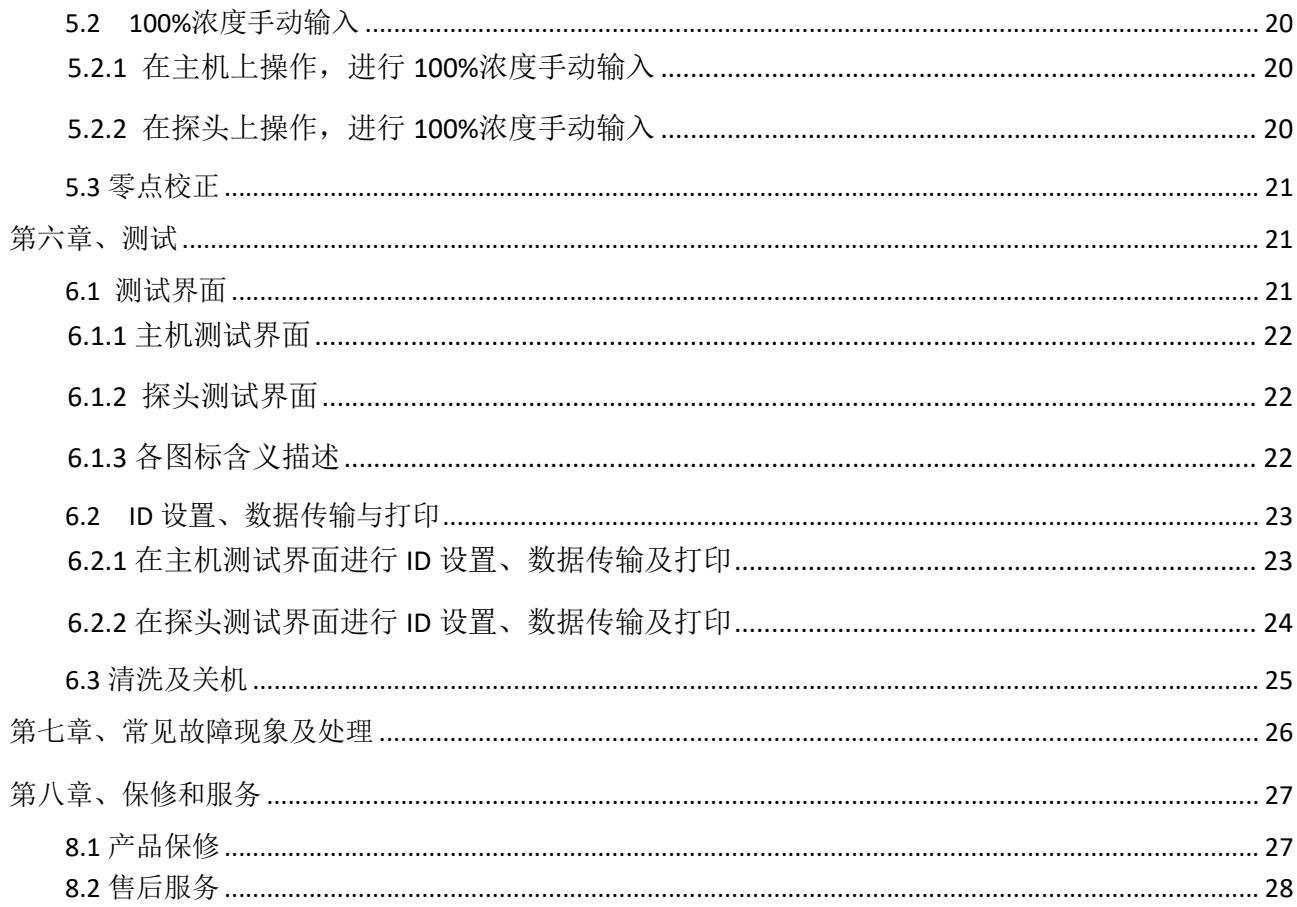

# 第一章 仪器介绍

3990 是一款光散乱式的线性光度计。其基本功能是采样空气及其他气体,并显示粒子浓 度值。主要应用是用来检测 HEPA/ULPA 过滤系统的完整性或泄漏试验。

### 1.1 产品特点

- ▲ 5.6"大尺寸触摸屏
- ▲ 内置打印机,支持长效热敏纸打印,测试数据实时读取及打印。
- ▲ 探头与主机同步显示及操作
- ▲ 探头具有一维码扫描功能, 可扫描测试装置的编号, 使得测试数据方便追溯。
- ▲ 结构紧凑,坚固耐用,便于携带
- ▲ 探头可与 4 米线缆及气管快速连接
- ▲ 用户可设气溶胶噪声抑制功能,使测量数据更稳定

### 1.2 应用领域

▲ 过滤器检漏

- ▲ 制药厂
- ▲ 医疗机构及洁净室
- ▲ 科研部门及实验室

### 1.3 主要规格

主要单元的物理特性

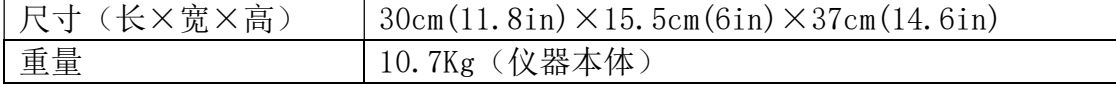

运行条件

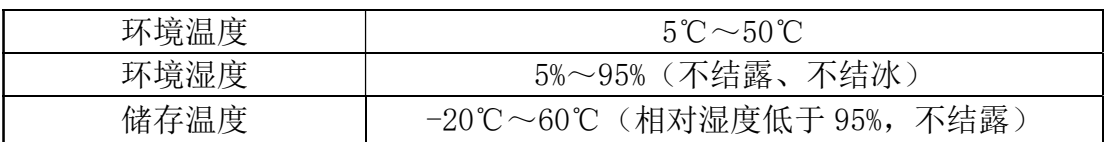

### 运行要求

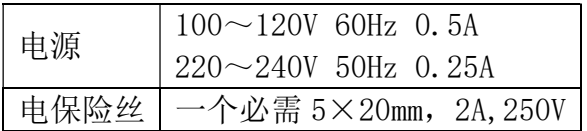

气溶胶检测

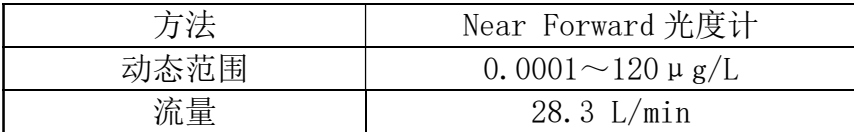

数据输出格式

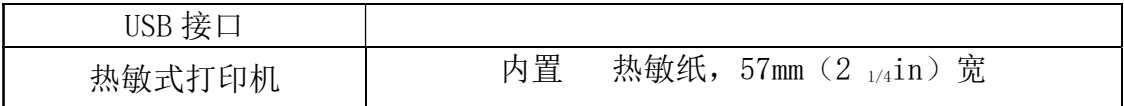

输出

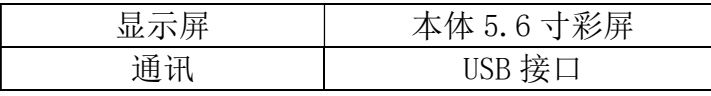

其它

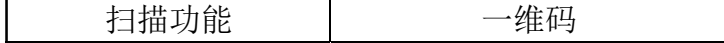

### 1.4 装箱单

开箱时,请按照装箱单检查仪器及附件,若有任何短缺或损坏请立即与我公司联系。

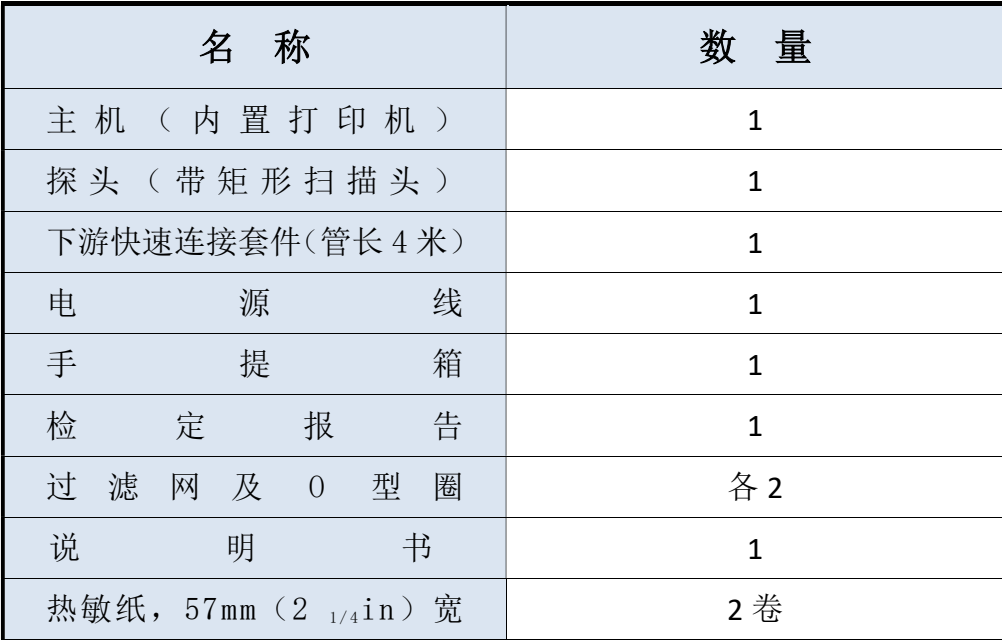

# 第二章、仪器介绍

### 2.1 主机

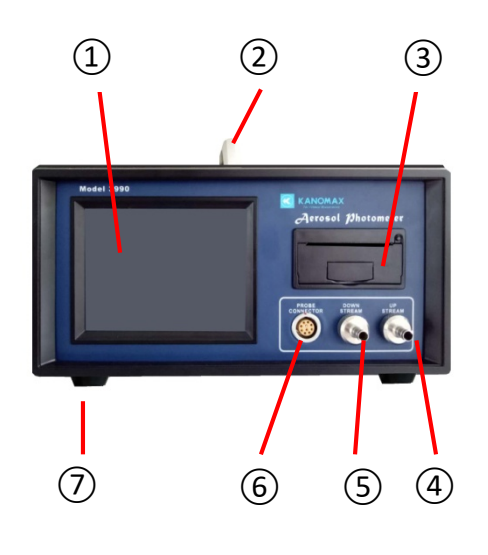

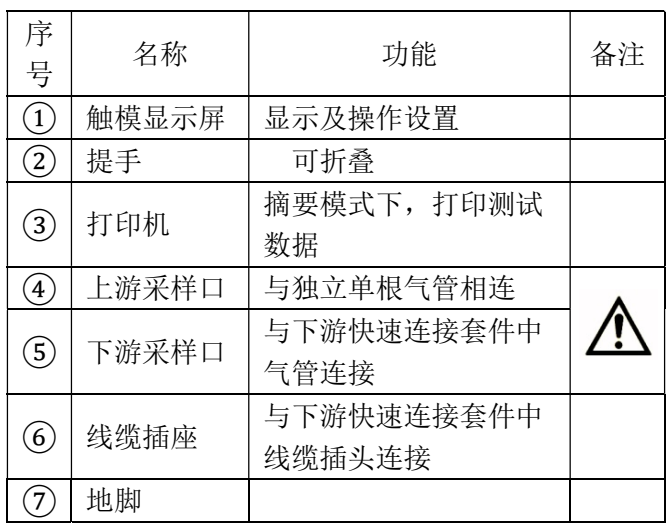

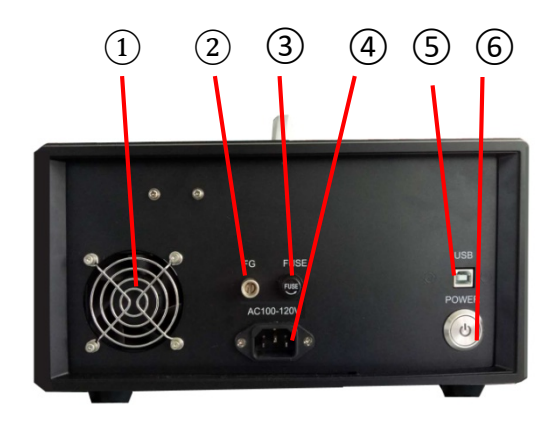

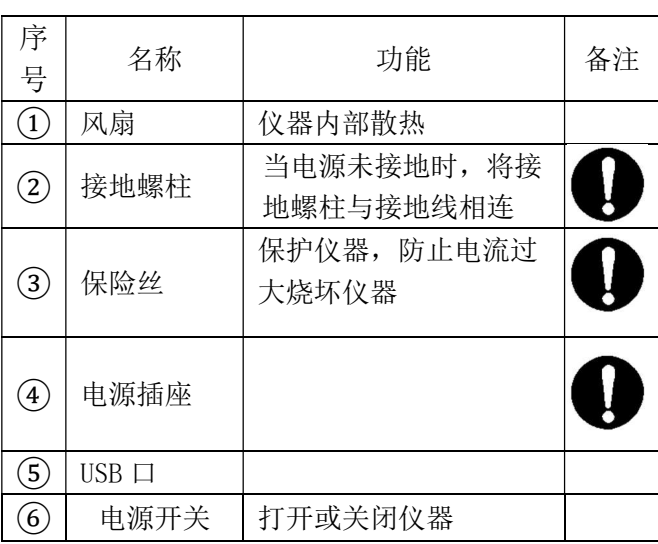

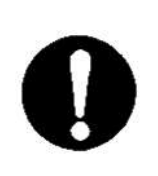

注意 安装非指定型号的保险丝会对仪器造成损伤 保险丝型号: 5×20mm,2A,250V

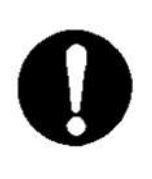

### 注意

请根据仪器后面板标签上标注的电压范围进行供电,以免损坏仪器 1)  $100 \sim 120V$  60Hz 0.5A<br>2)  $220 \sim 240V$  50Hz 0.25A 2)  $220 \sim 240V$ 

## 2.2 探头

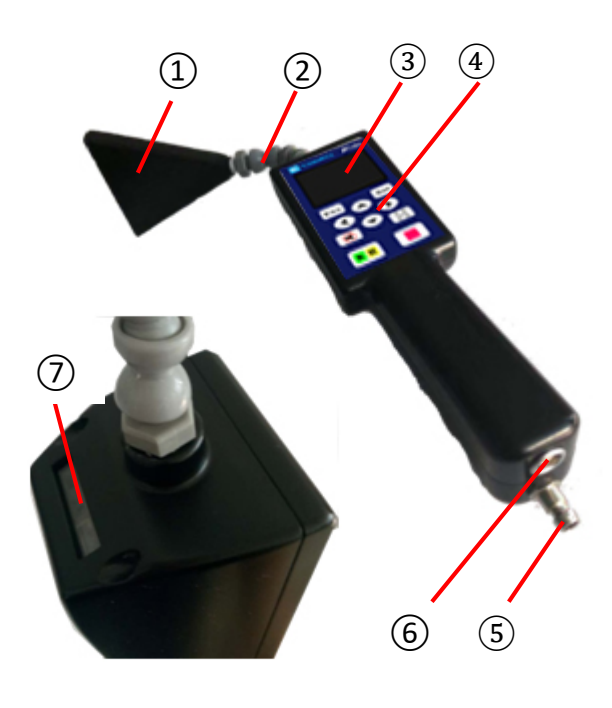

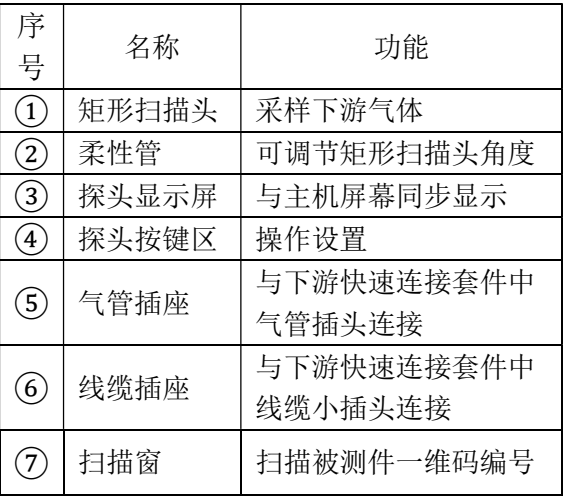

### 探头按键区功能

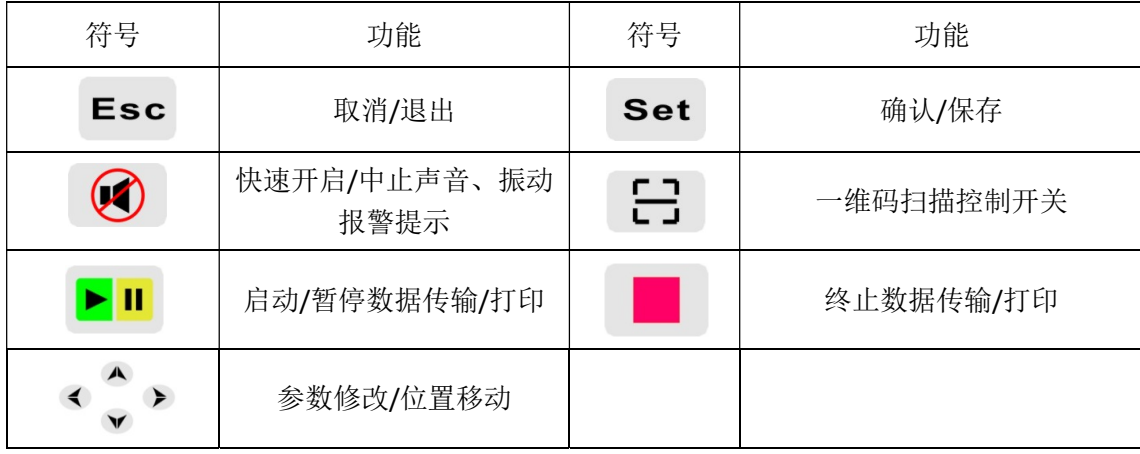

### 2.3 下游快速连接套件

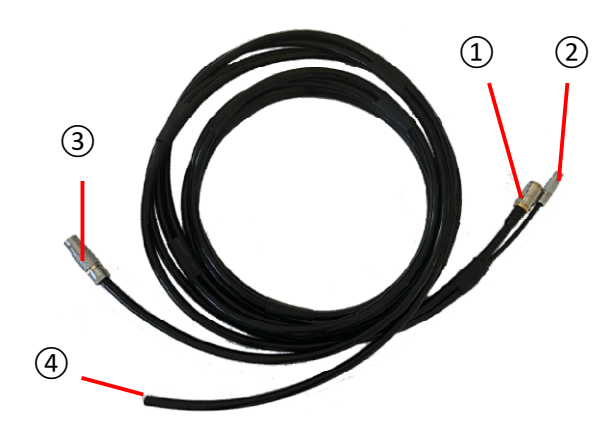

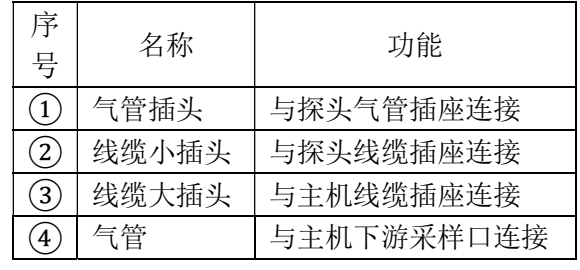

## 第三章、如何开机

### 3.1 开机前准备工作

### 3.1.1 采样接头检查

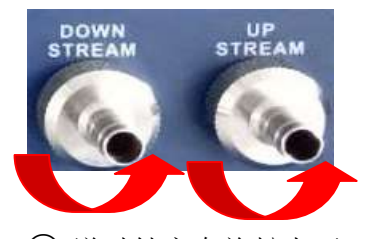

① 逆时针方向旋松上下 游采样口接头

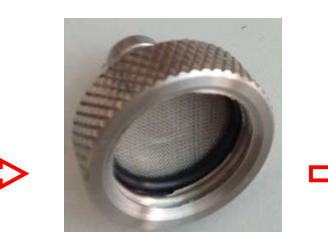

②检查内部 O 型圈及过滤网 应无破损,过滤网网孔无堵塞, 并清除网孔表面丝絮等异物

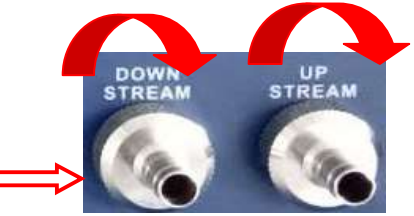

③将接头重新拧紧

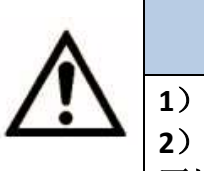

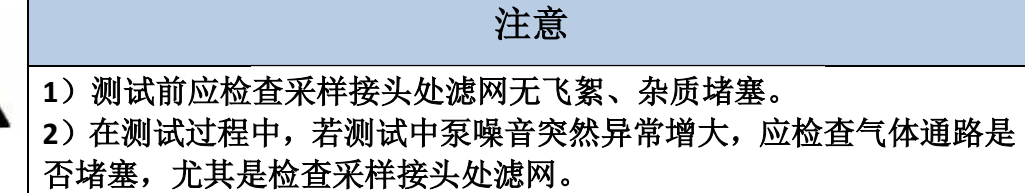

### 3.1.2 上游(气溶胶高浓度区) (气溶胶高浓度区)测试连接

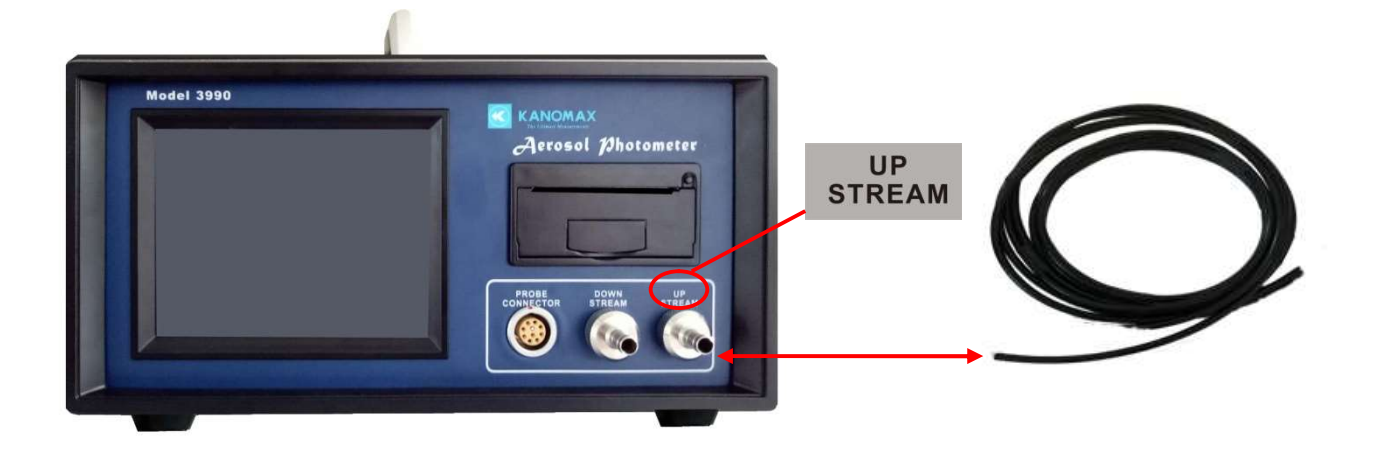

3.1.3 下游(气溶胶低浓度区)测试连接

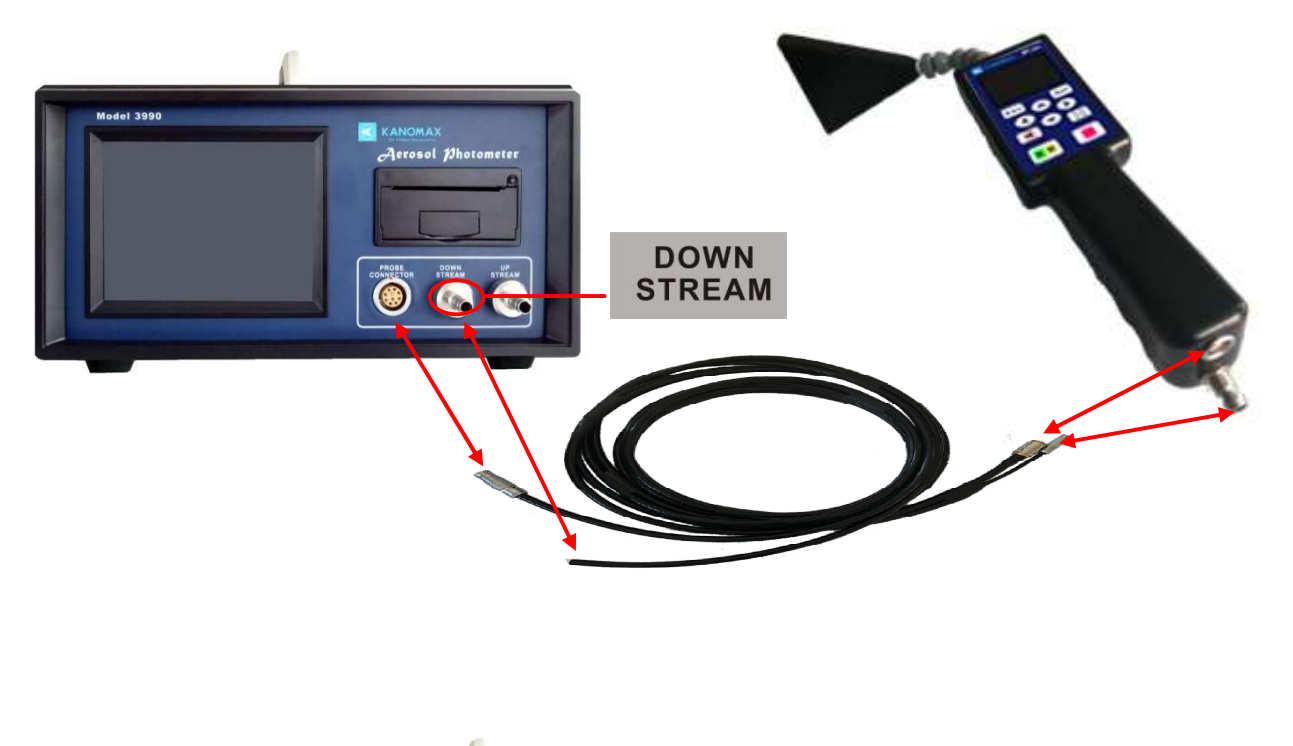

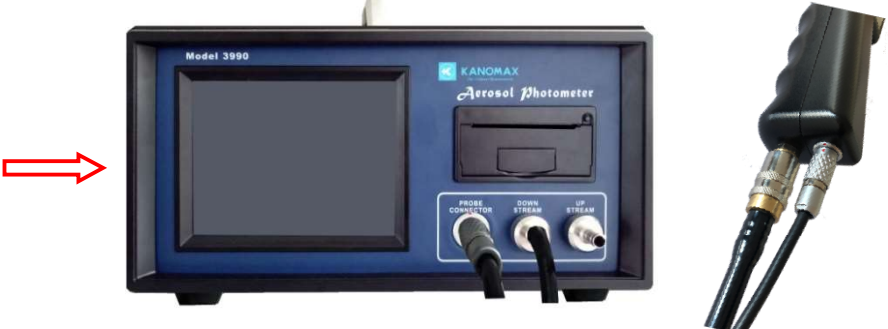

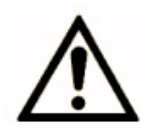

注意 为保证测试结果的准确性,上下游采样气管不许混用

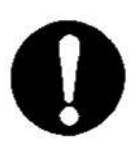

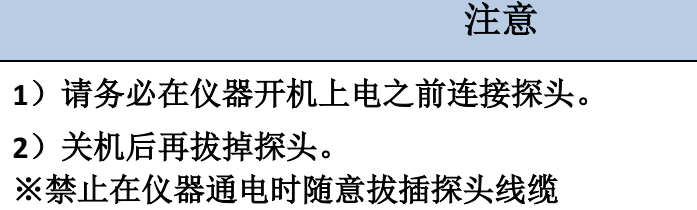

### 3.2 开机

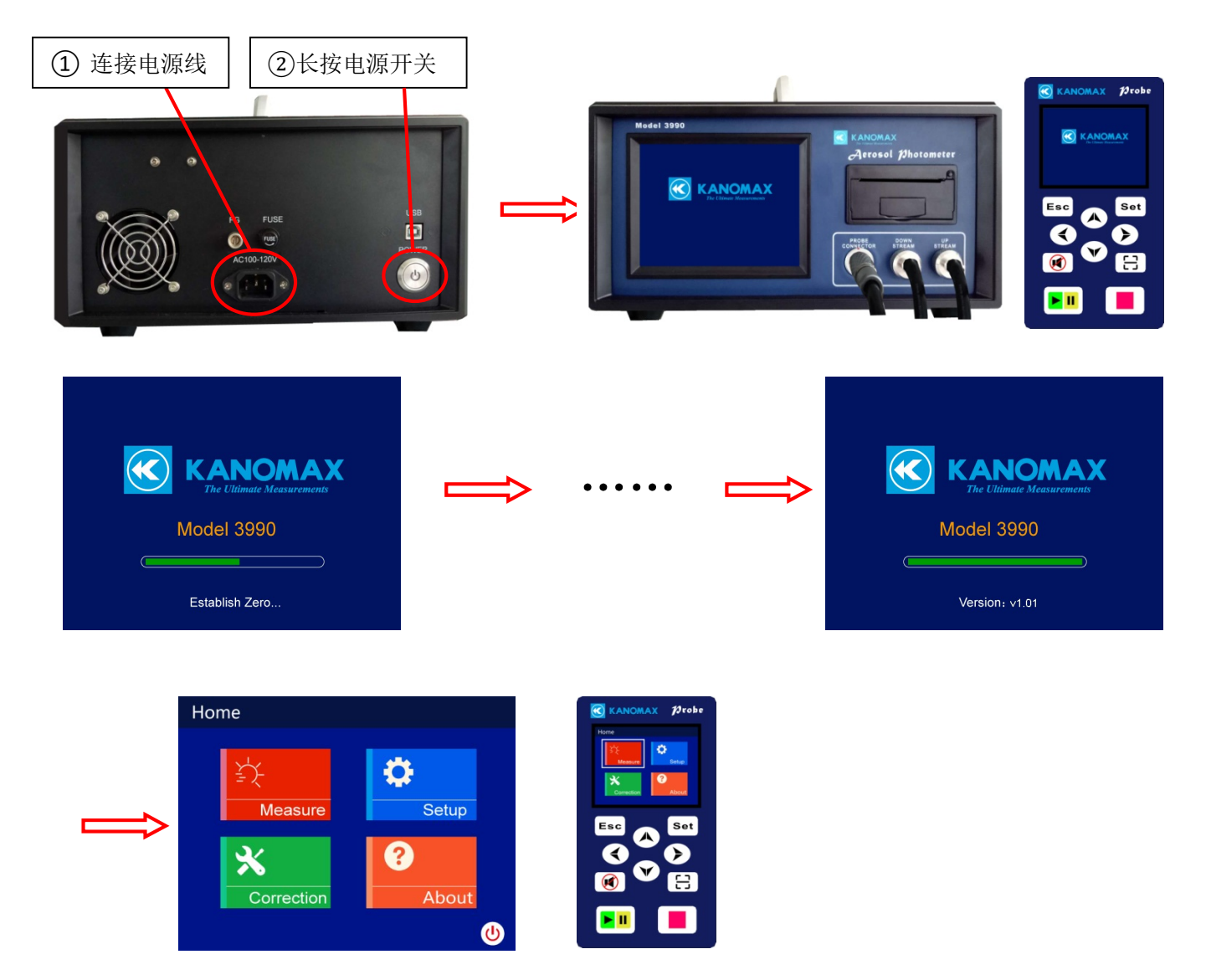

# 第四章、设置

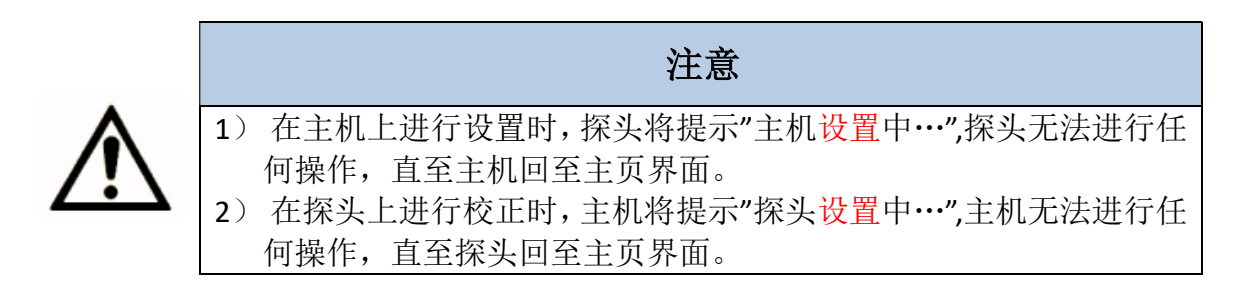

### 4.1 进入设置界面

### 4.1.1 如何从主机进入设置界面

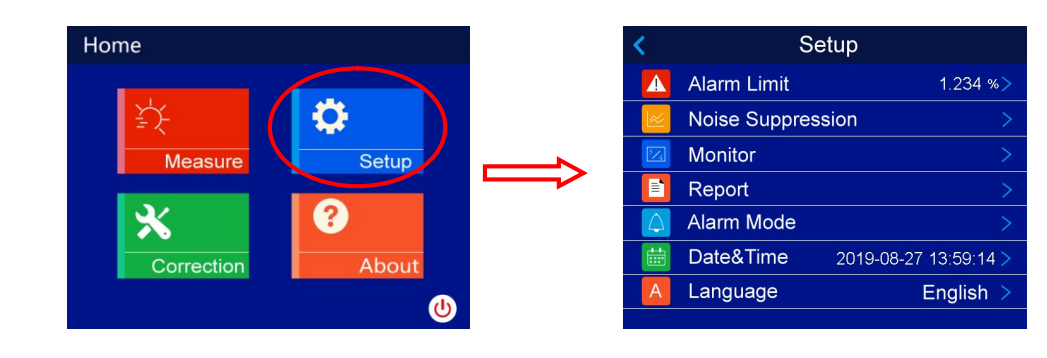

### 4.1.2 如何从探头进入设置界面

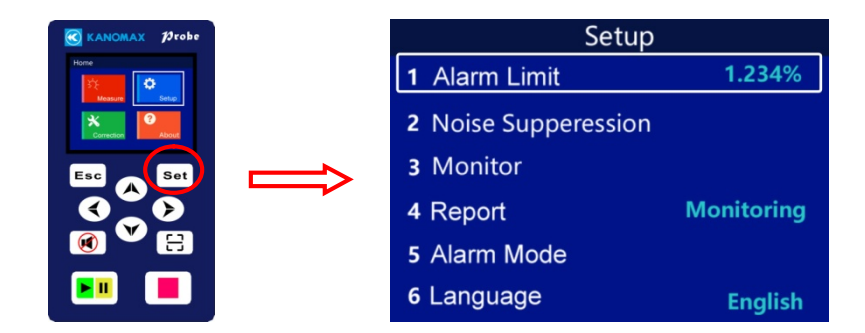

#### 探头按键功能

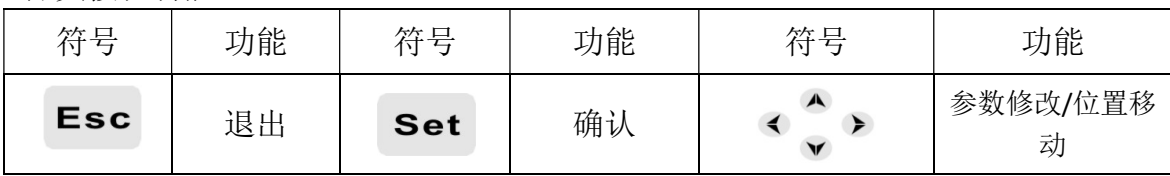

### 4.2 各参数设置

#### 4.2.1 报警限设置

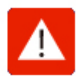

报警限:可设定范围为 0.001~100.0%,当测量值超出设定值,探头会根据所选择的 报警方式报警。

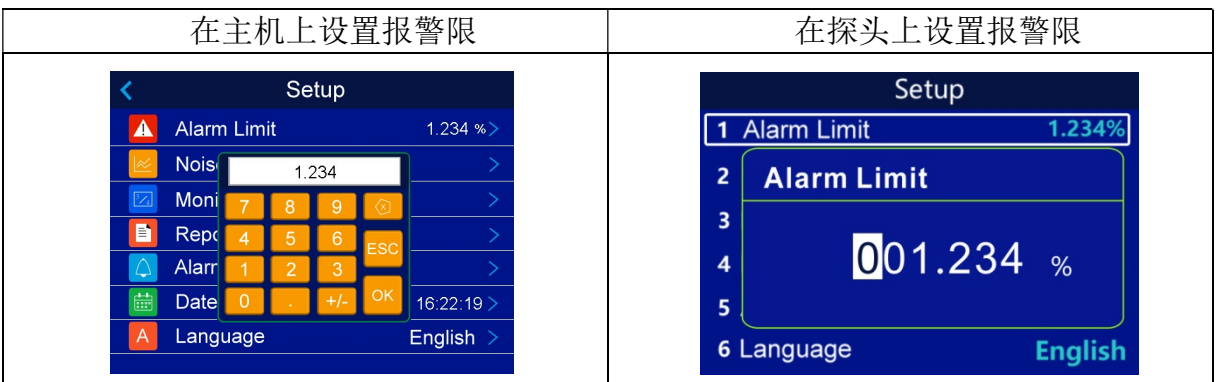

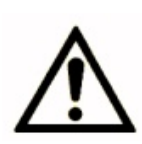

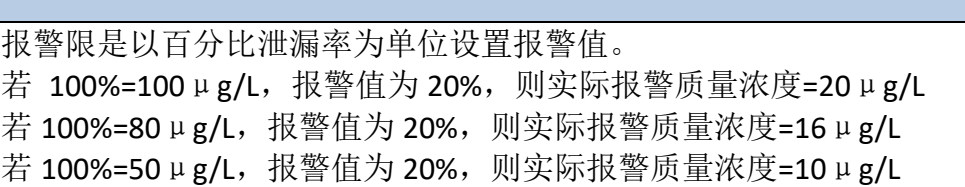

注意

### 4.2.2 噪声抑制设置

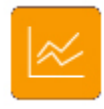

噪声抑制:应用平均功能进行数据收集,抑制气溶胶波动对测试数据的影响。上 游和下游的噪声抑制数值要分别设置。下游噪声抑制时间范围为 10~120s,上游 噪声抑制时间范围为 30~120s。

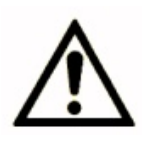

注意 当上游气溶胶与稀释气体混合不匀时会导致上游浓度测试数据不稳, 为降低这种影响,可使用上游噪声抑制功能测试上游气溶胶浓度。但 在设置上游 100%浓度时不可选择噪声抑制功能。

1. 在主机上可分别设置上下游的噪声抑制,此时探头不能连接主机,下游端口只能实现无扫 描探头的测试。

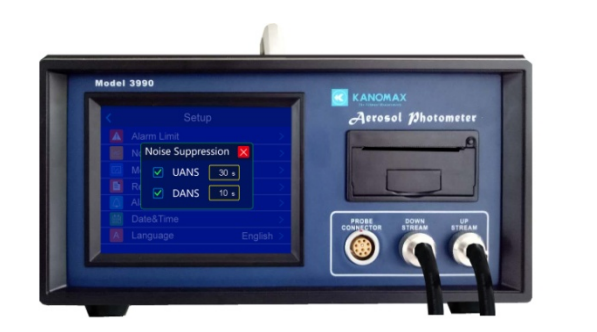

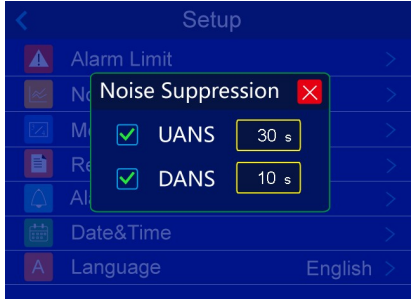

2. 当探头与主机连接时,在主机和探头上只能进行上游噪声抑制。

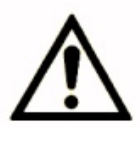

注意 当探头连接与主机时,下游无噪声抑制功能,这是为了防止偶然失真 的数据对测试结果造成影响。

在主机上进行上游噪声抑制设置。

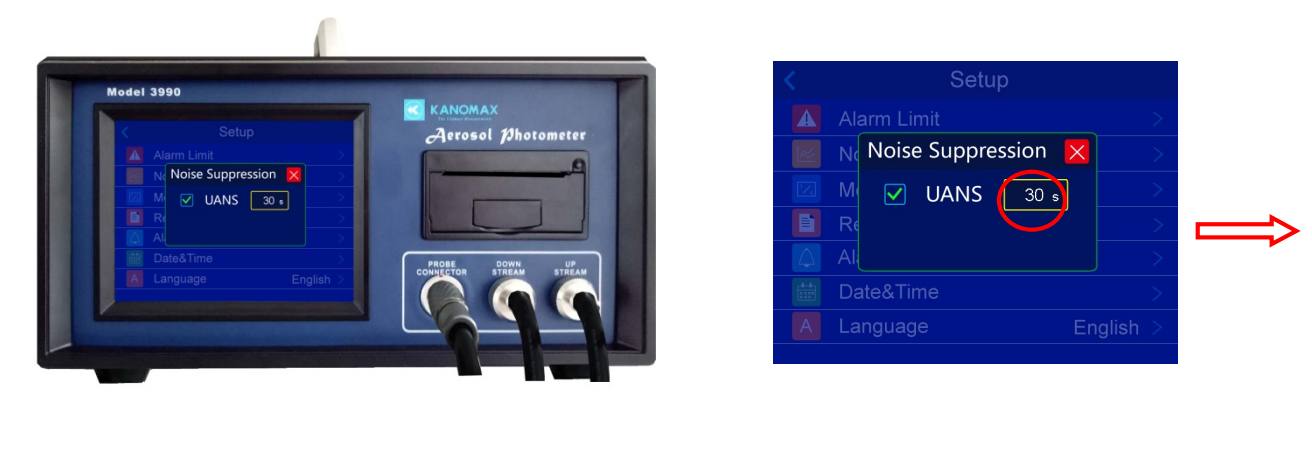

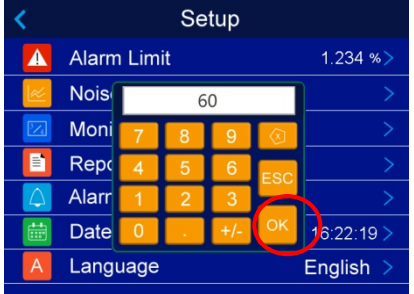

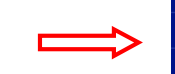

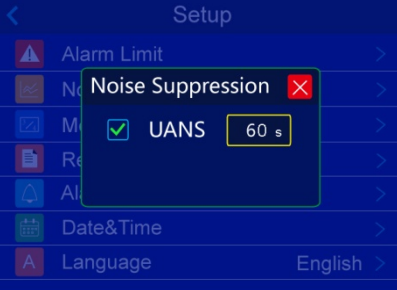

在探头上进行上游噪声抑制设置。

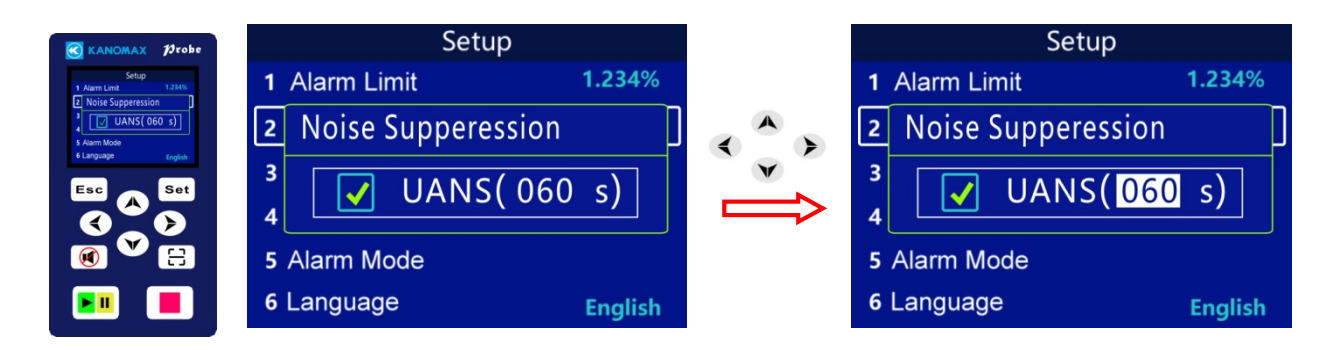

### 4.2.3 显示位数设置

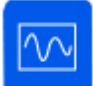

当浓度值小于 1.000%时,设置测试值的显示方式,有 3 位(0.xxx%)或 4 位(0.xxxx% ) 两种选择。

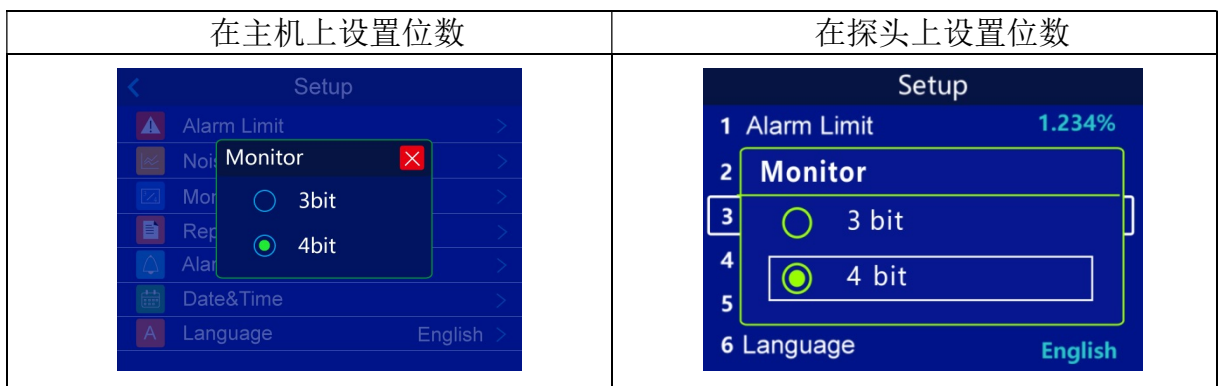

### 4.2.4 报告模式设置

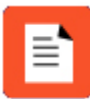

报告模式: 摘要、监控、连续

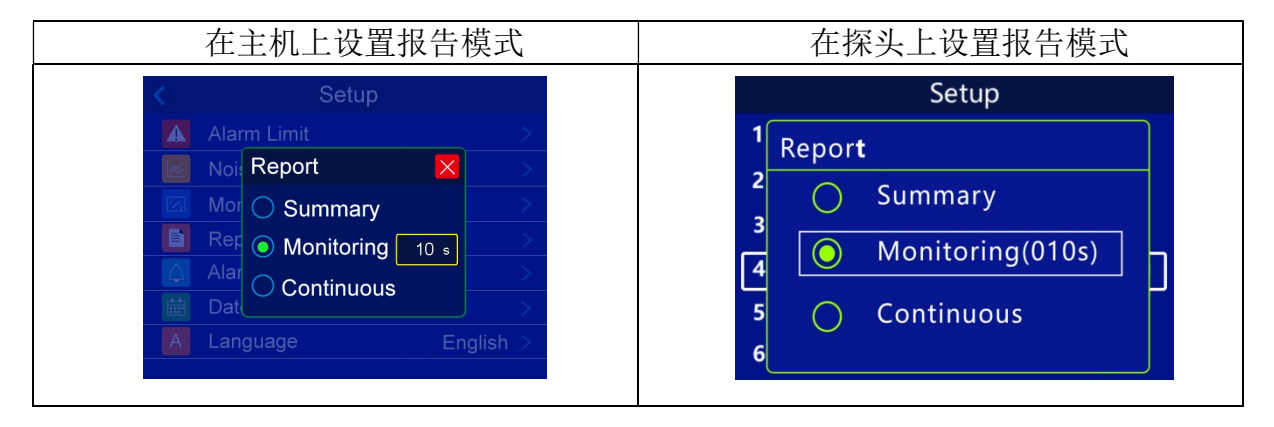

摘要: 高效过滤器(HEPA/ULPA)测试结果现场验证保存,通过打印机接口,输出测试 ID 号 在指定测试时间内最大测试值。

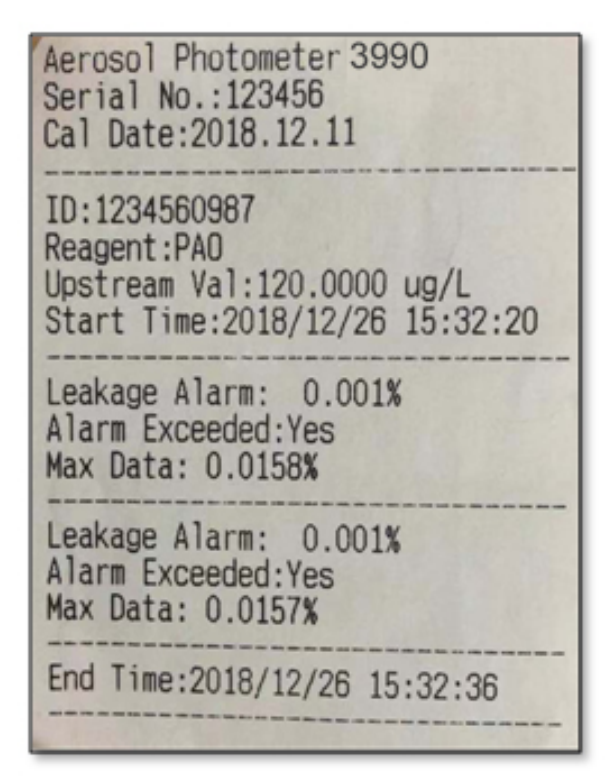

监控: 通过 USB 端口, 按照设定的时间, 输出实时测试值。 连续:通过 USB 端口,每秒钟输出一次百分比泄漏率。

### 4.2.5 报警方式设置

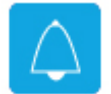

报警方式:选择报警方式,有声音、振动、声音+振动 3 种, 3 种报警提示只在探 头有效。

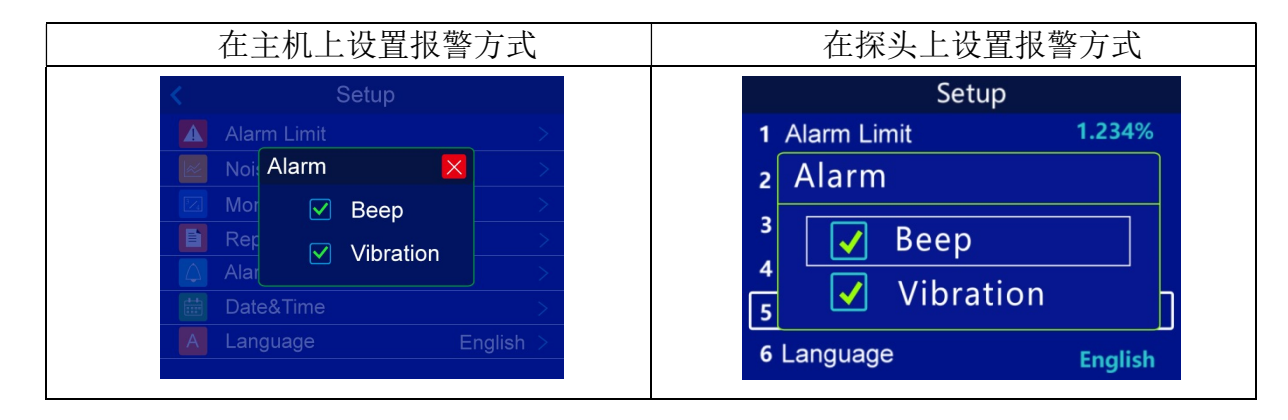

### 4.2.6 时间日期设置

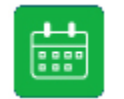

时间&日期 只有主机可进行此项设置。

### 4.2.7 语言设置

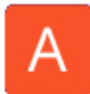

有中文、英文两种语言设置。

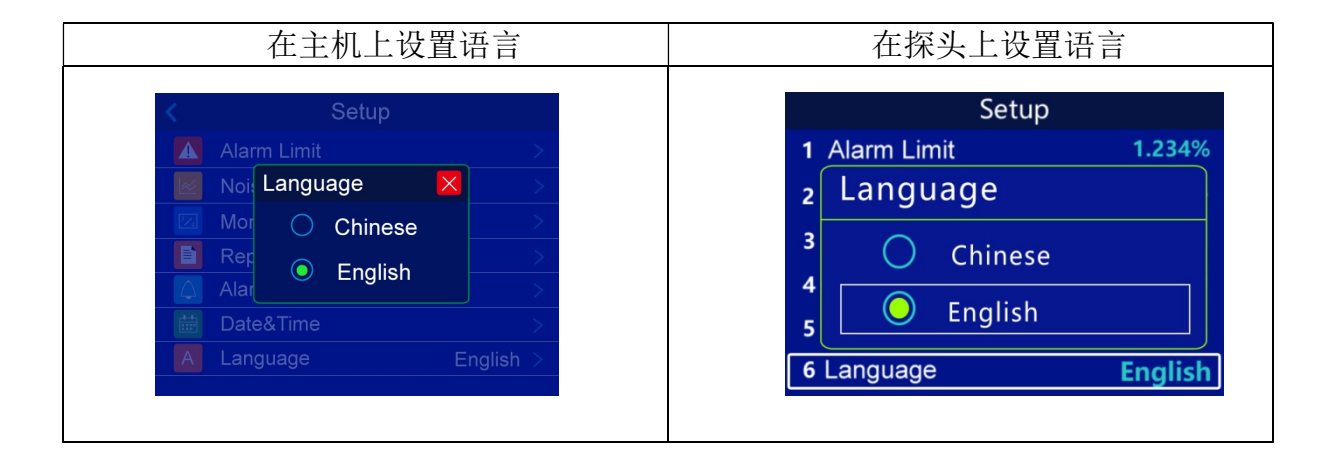

# 第五章、校正

在仪器测试前,要确定上游 100%浓度所定义的质量浓度数值。有两种确定方法,自动校正及 手动输入。

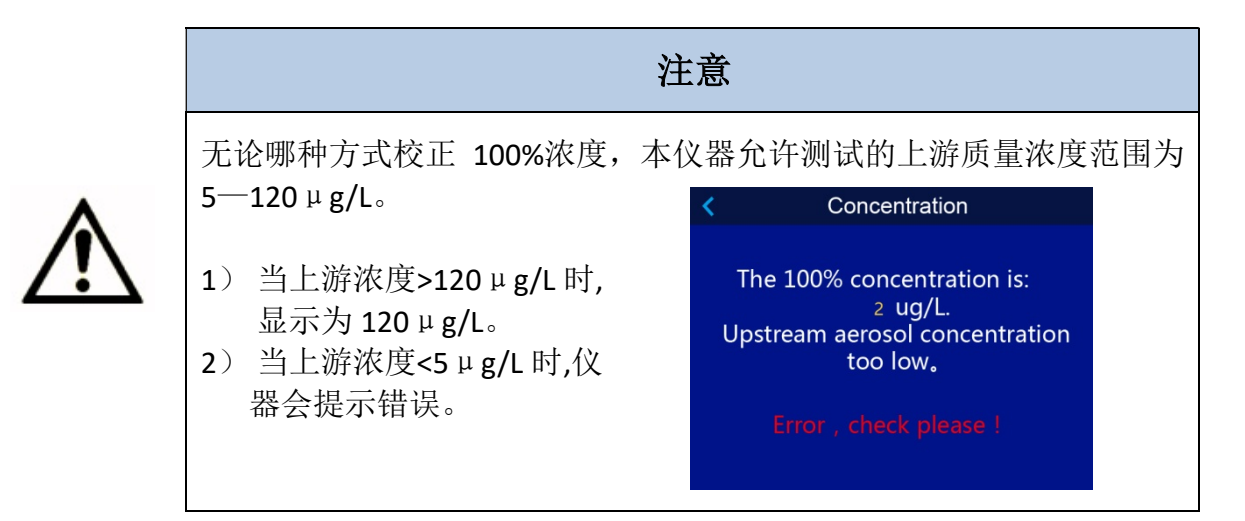

### 5.1 100%浓度自动校正

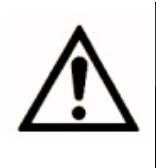

注意

主机上游接口通过软管连接至过滤器上游(气溶胶高浓度区)

### 5.1.1 在主机上操作进行 100%浓度自动校正

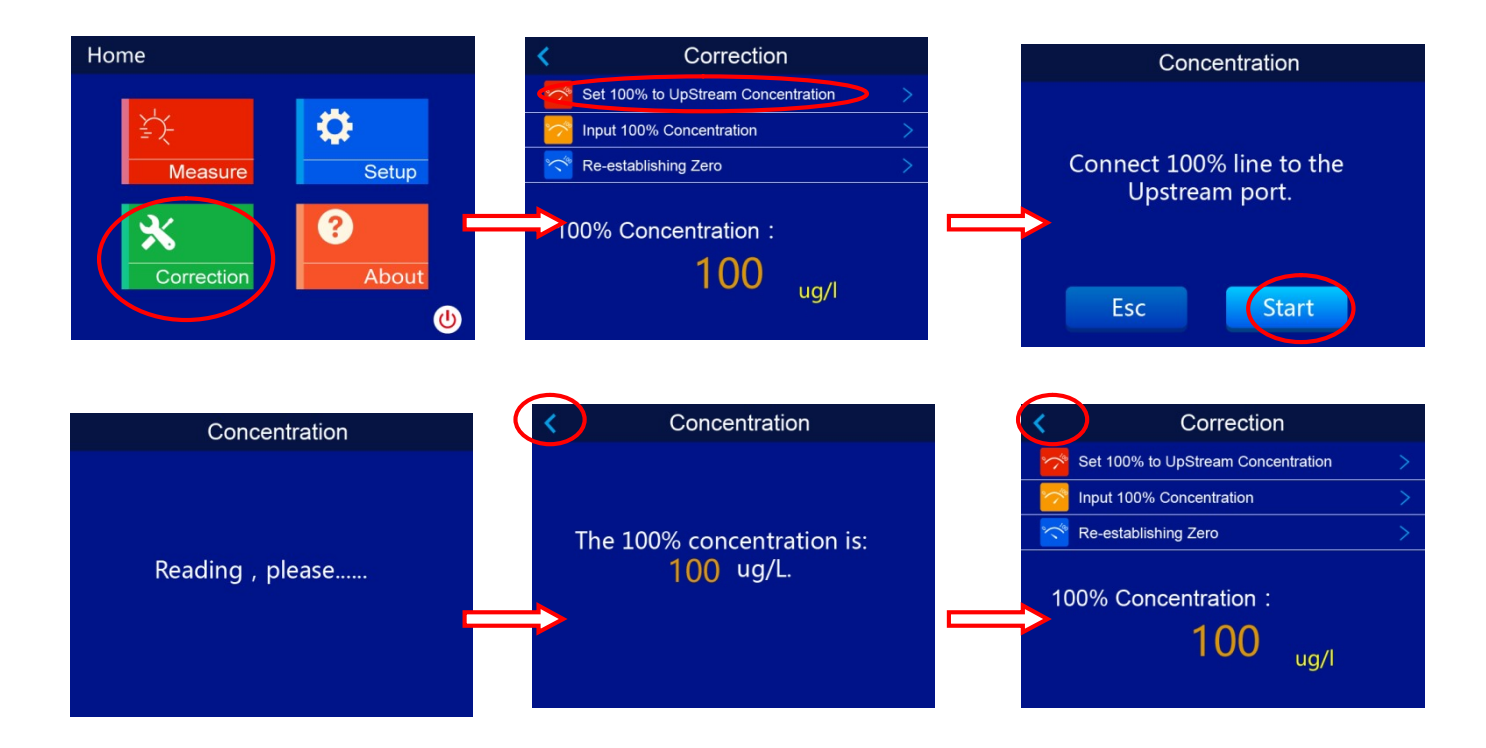

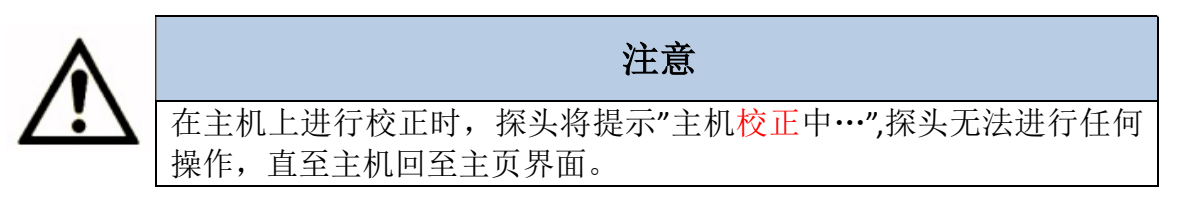

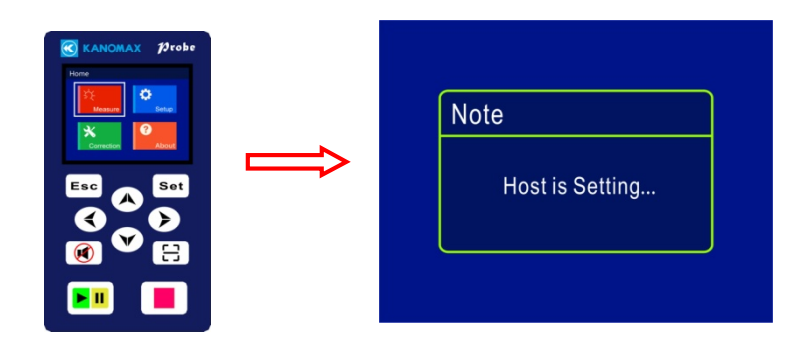

### 5.1.2 在探头上操作进行 100%浓度自动校正

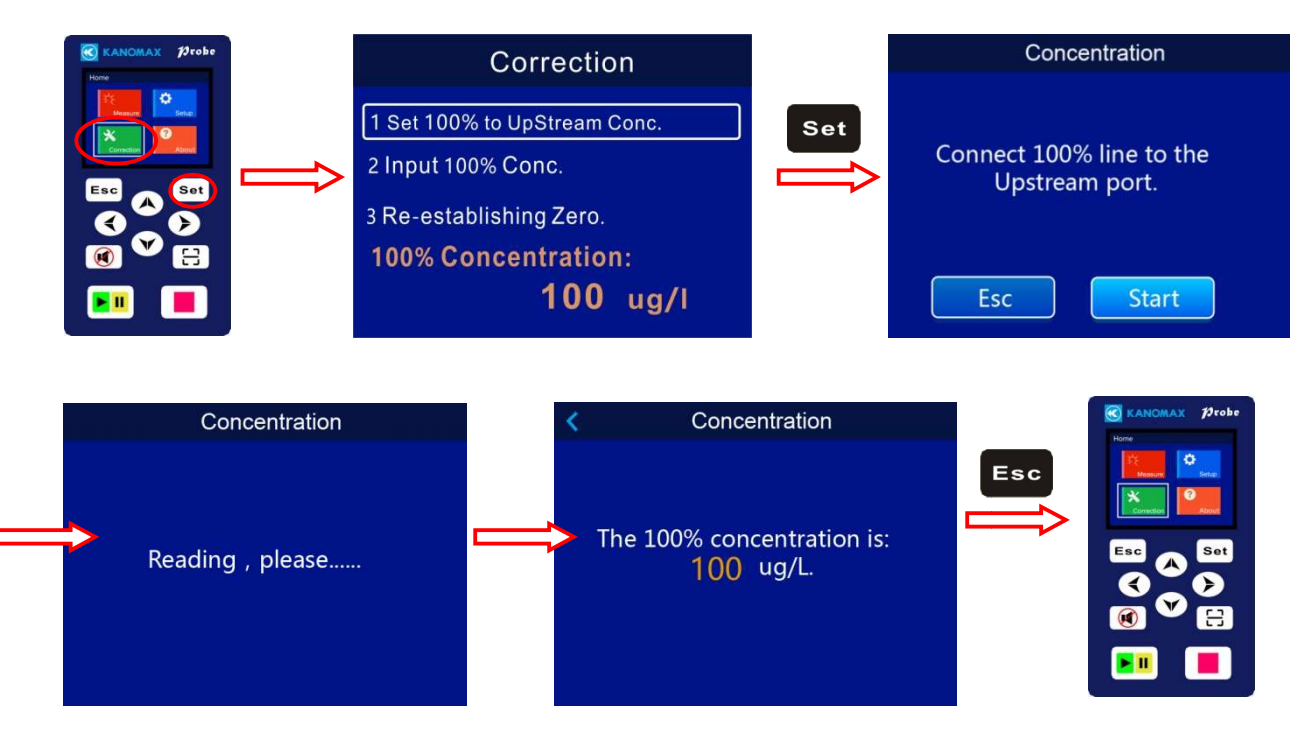

探头按键区功能

Measure

Correction

 $\boldsymbol{\varkappa}$ 

Setup

About

 $\omega$ 

0

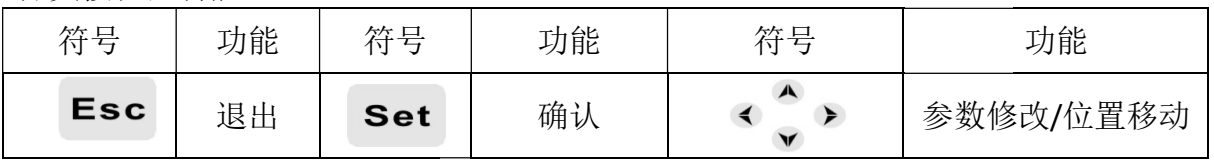

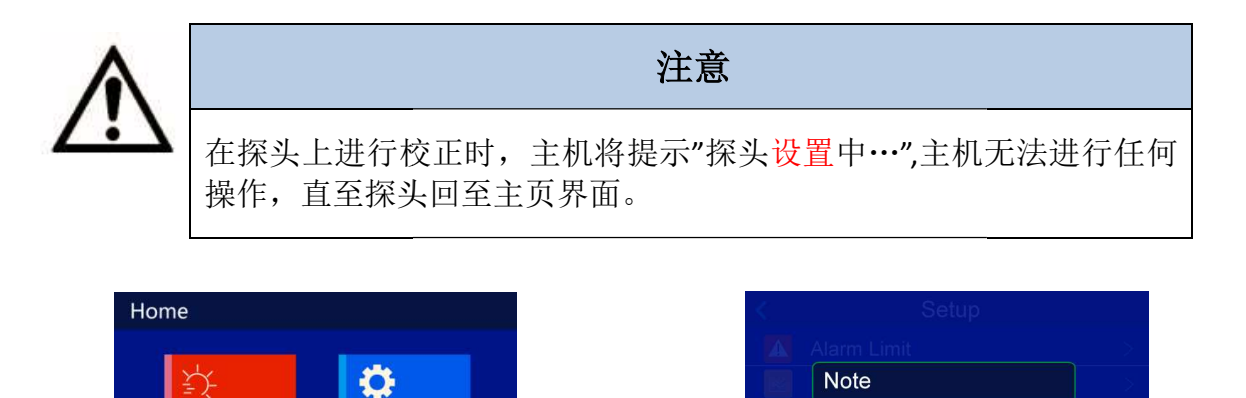

Probe is setting...

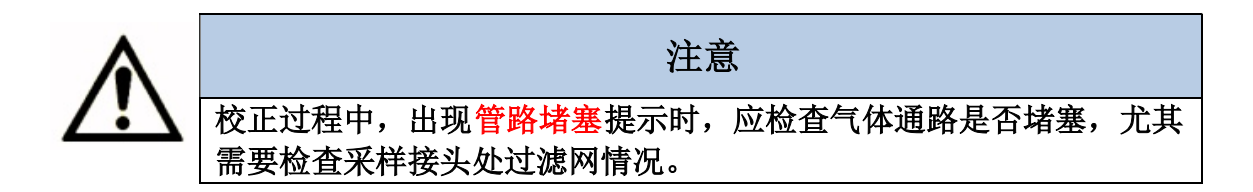

### 5.2 100%浓度手动输入

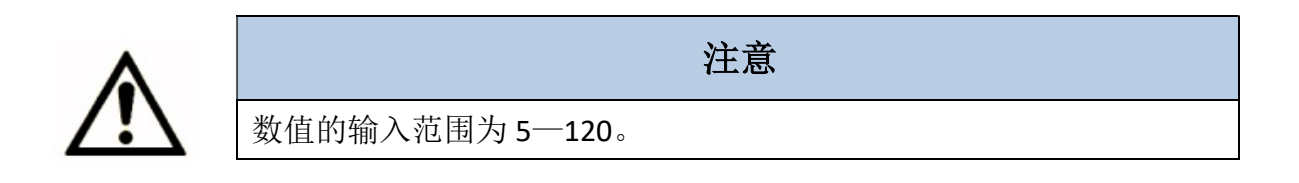

### 5.2.1 在主机上操作,进行 100%浓度手动输入

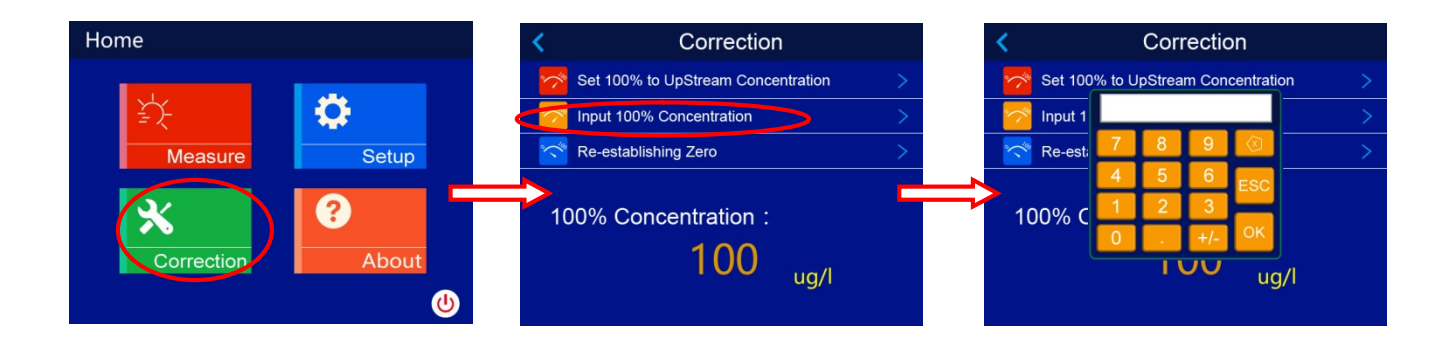

5.2.2 在探头上操作,进行 100%浓度手动输入

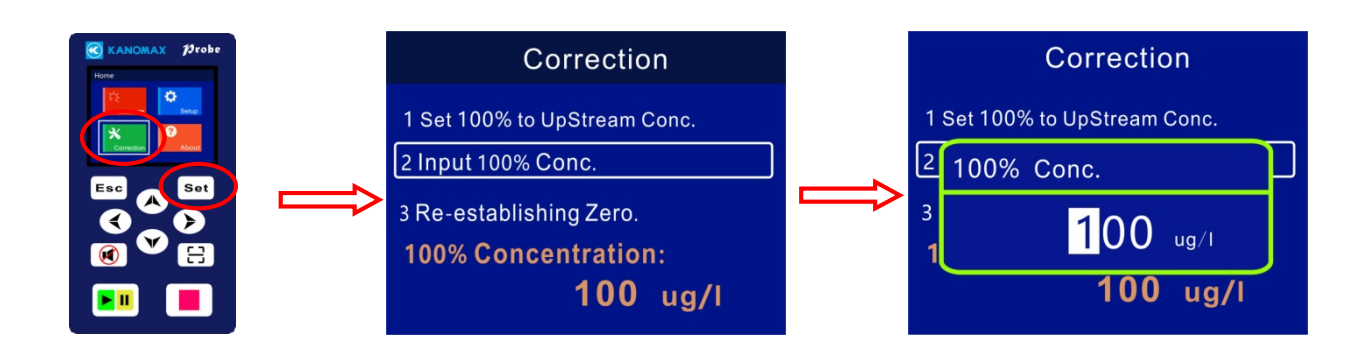

### 5.3 零点校正

### 零点重建

※如果担心测试零点漂移,操作者可随时进行零点校正。

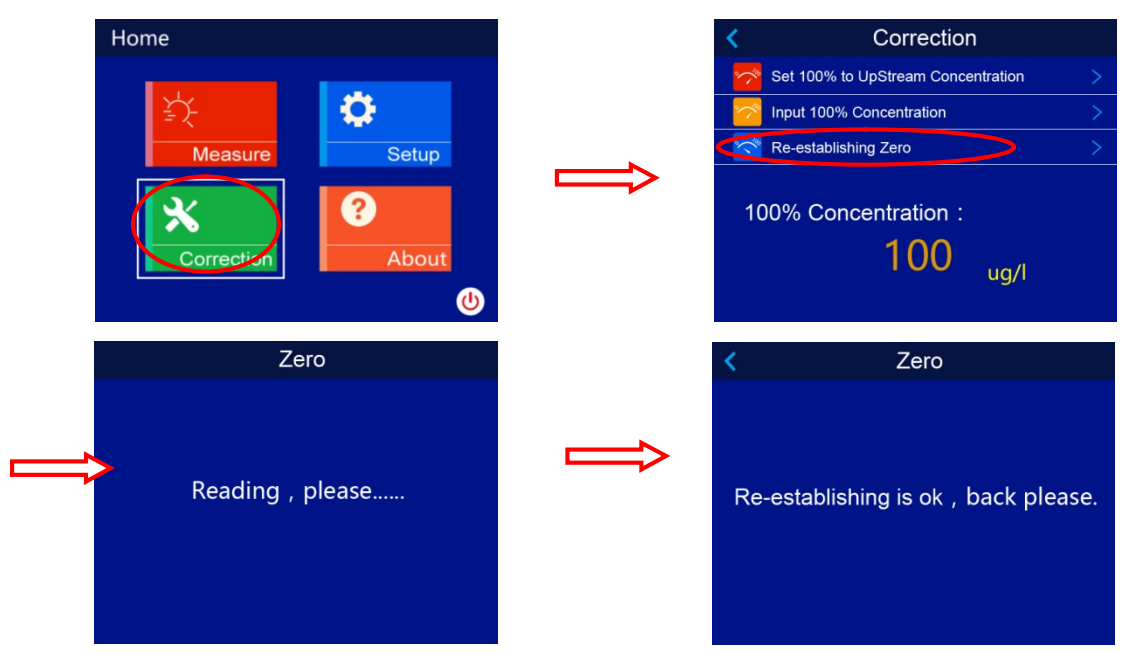

# 第六章、测试

测试界面,探头与主机同步显示测试数据,并可分别随时选择"上游"、"下游"、"清洗"功 能切换。

### 6.1 测试界面

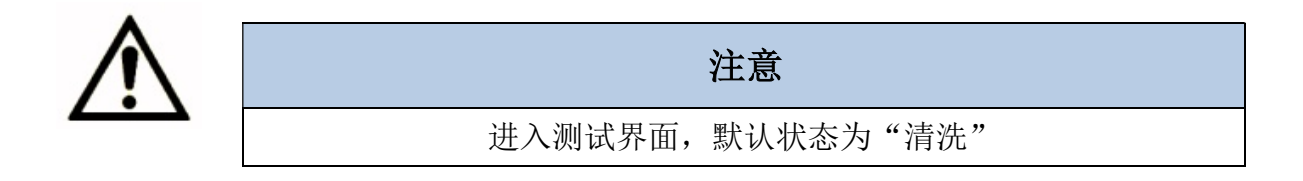

### 6.1.1 主机测试界面

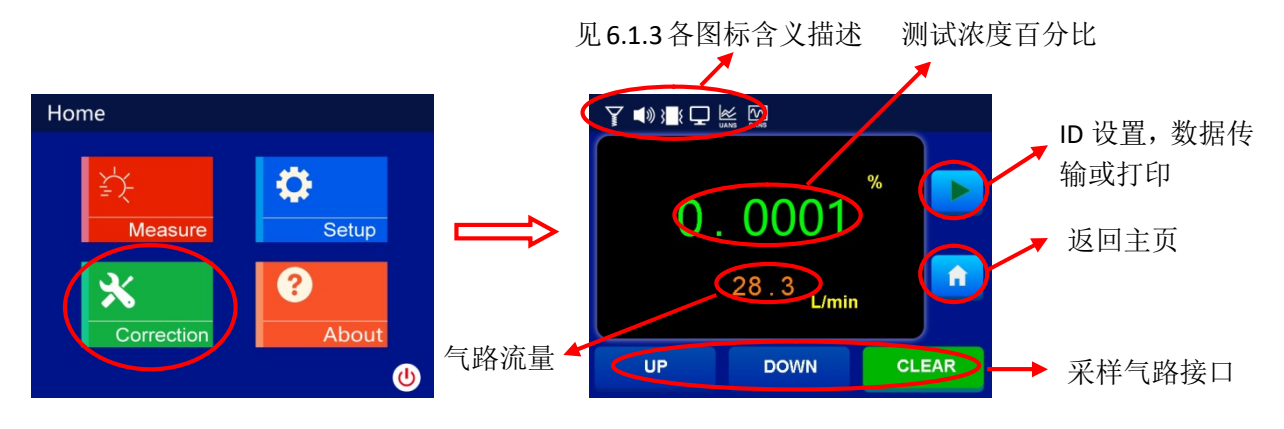

### 6.1.2 探头测试界面

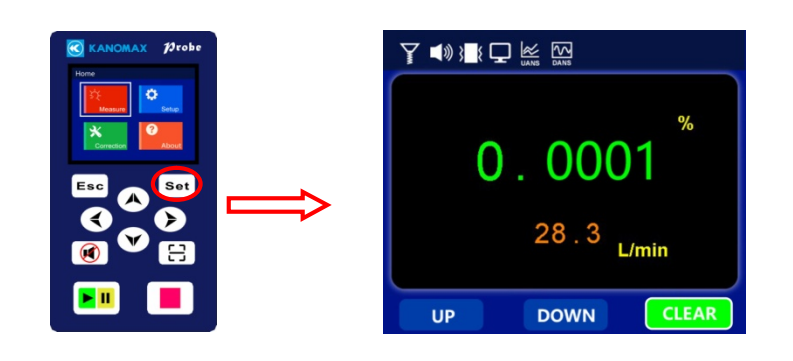

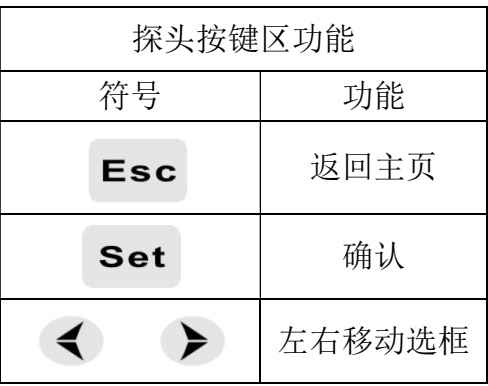

### 6.1.3 各图标含义描述

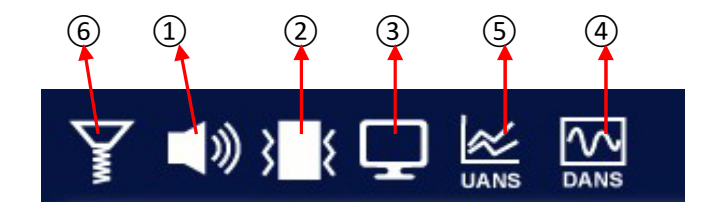

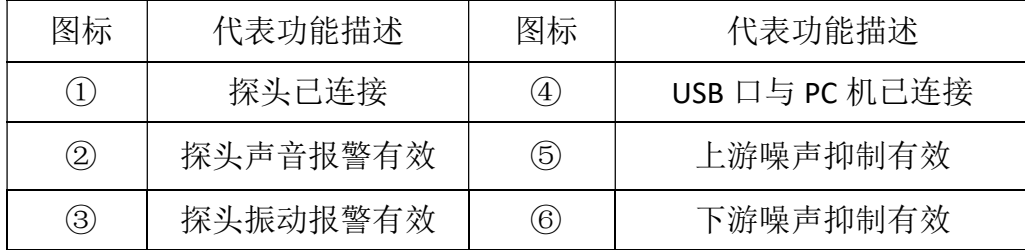

### 6.2 ID 设置、数据传输与打印

### 6.2.1 在主机测试界面进行 ID 设置、数据传输及打印

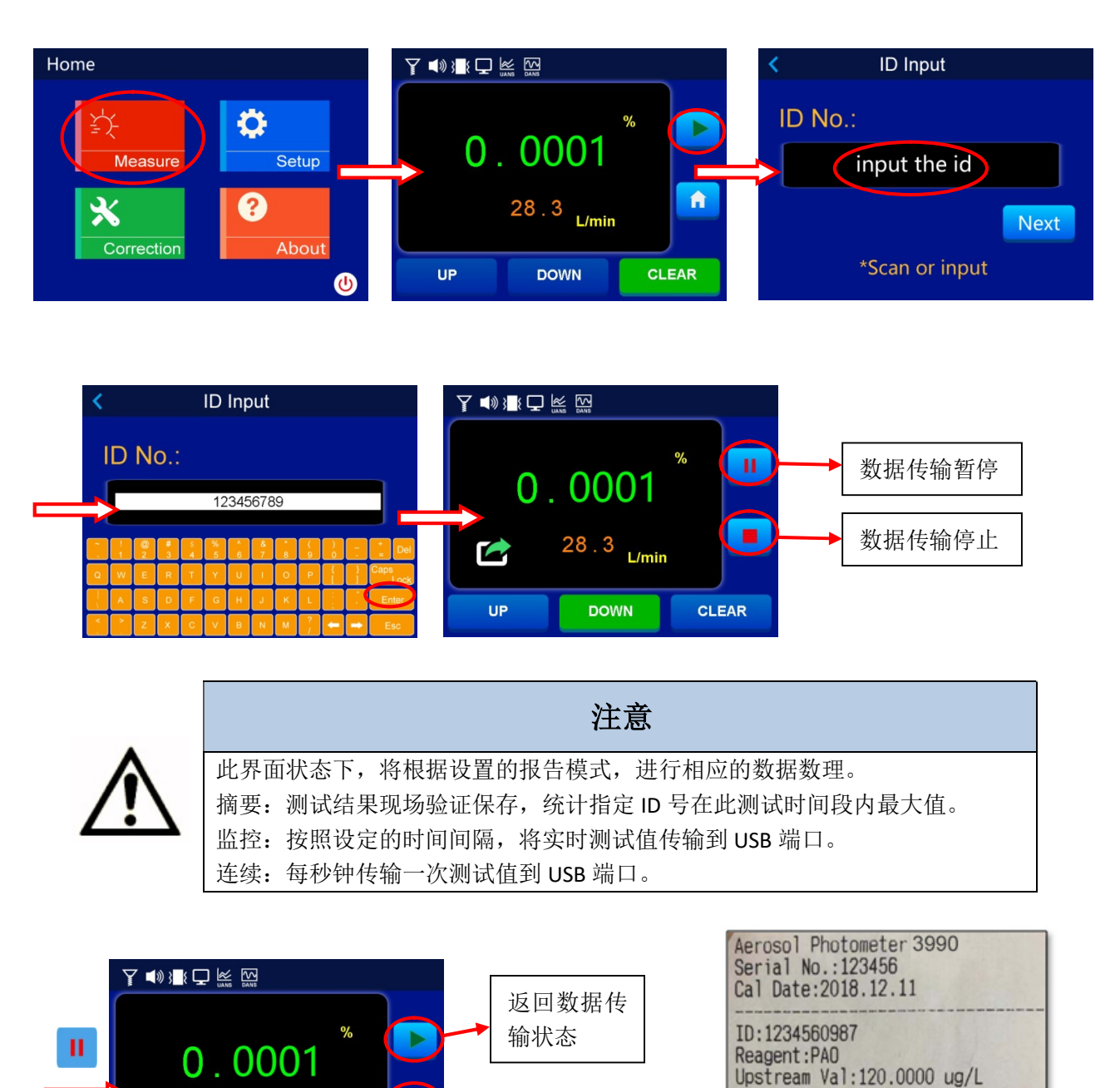

传输停止

l =

**CLEAR** 

 $28.3$  L/min

**DOWN** 

凹

**UP** 

打印及数据 Leakage Alarm: 0.001%<br>Alarm Exceeded:Yes Max Data: 0.0158% Leakage Alarm: 0.001% Alarm Exceeded: Yes Max Data: 0.0157% End Time: 2018/12/26 15:32:36

Start Time: 2018/12/26 15:32:20

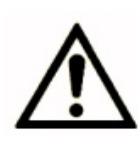

### 注意

此界面状态下,根据设置的报告模式处理数据。 摘要:打印机开始打印此时间段内测试结果。 监控:数据传输暂停。 连续:数据传输暂停。

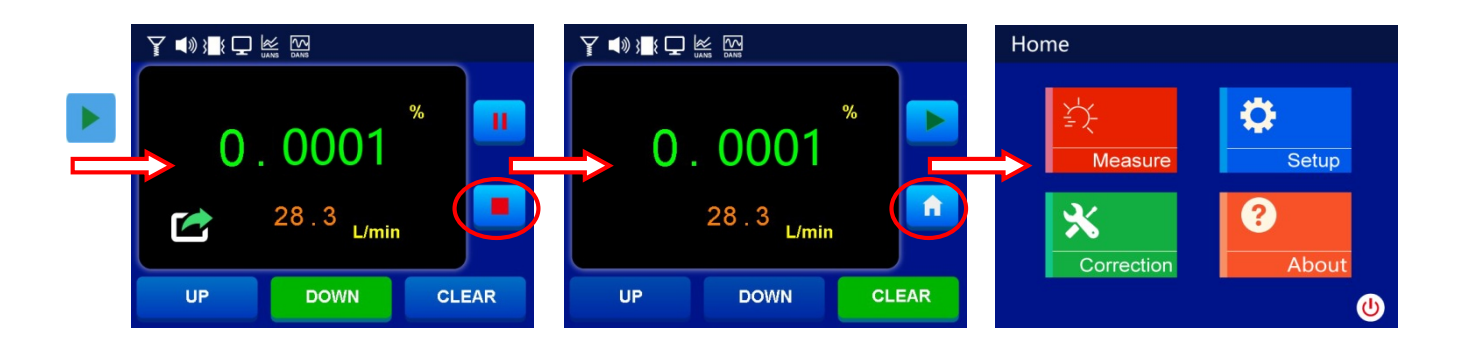

### 6.2.2 在探头测试界面进行 ID 设置、数据传输及打印

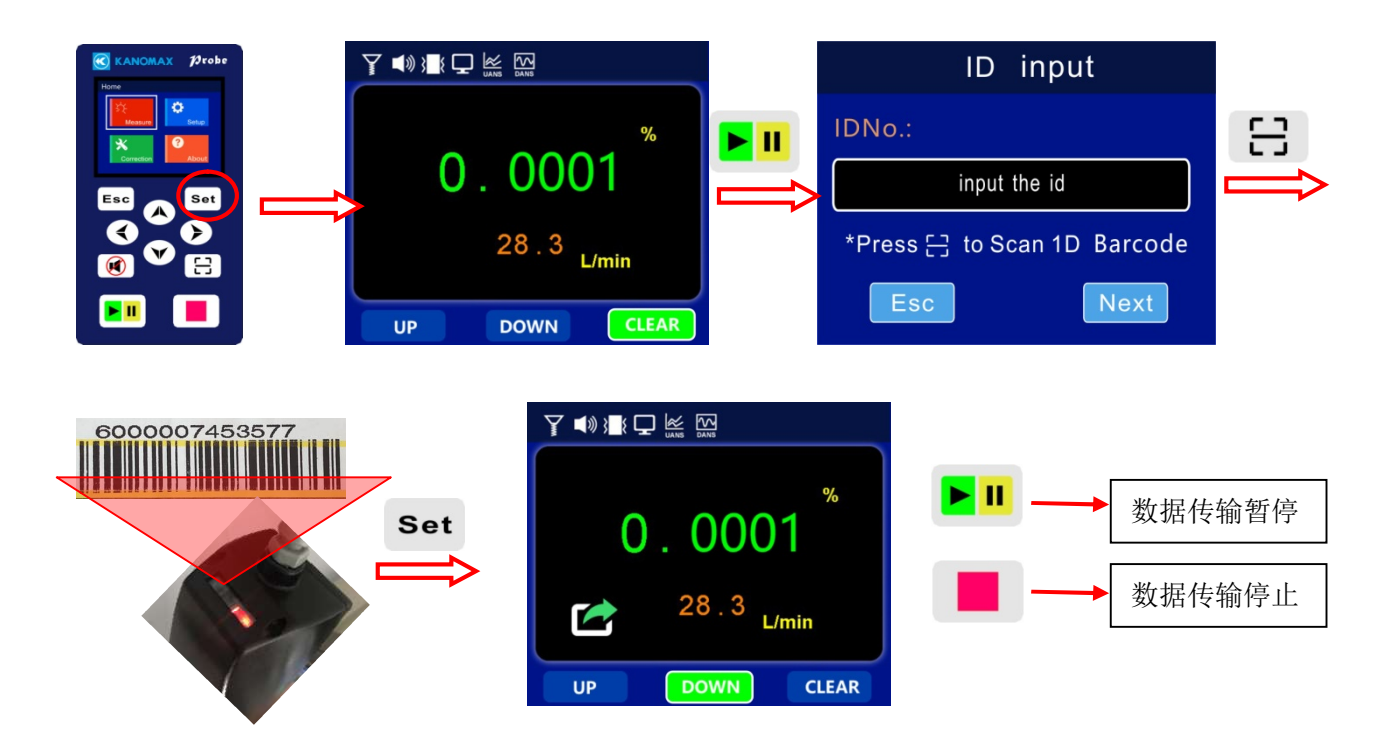

此界面状态下,将根据设置的报告模式,进行相应的数据数理。 摘要:测试结果现场验证保存,统计指定 ID 号在此测试时间段内最大值。 监控: 按照设定的时间间隔, 将实时测试值传输到 USB 端口。 连续:每秒钟传输一次测试值到 USB 端口。

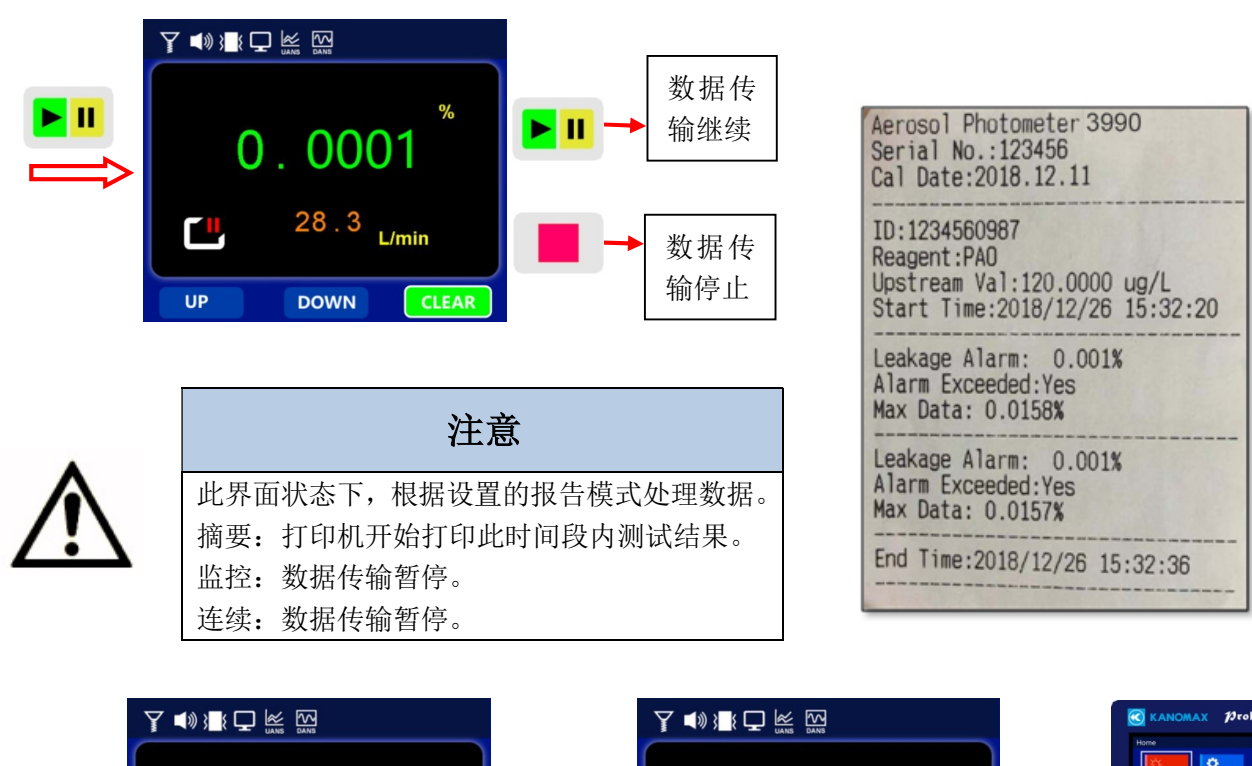

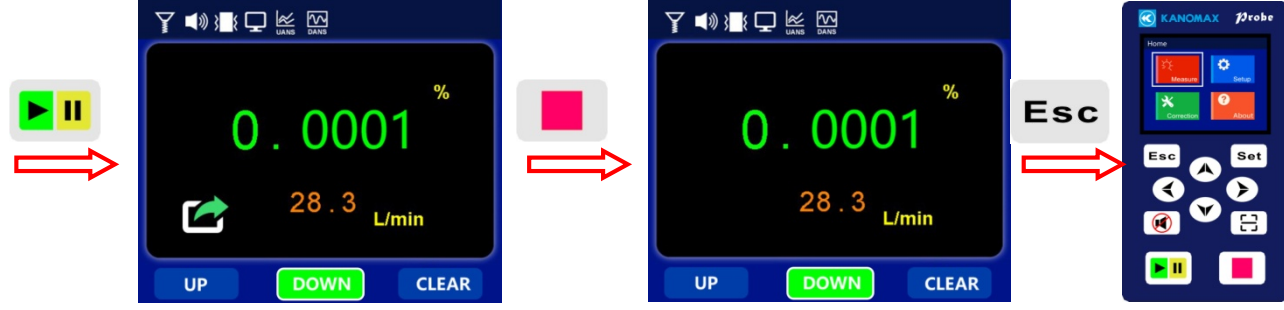

### 6.3 清洗及关机

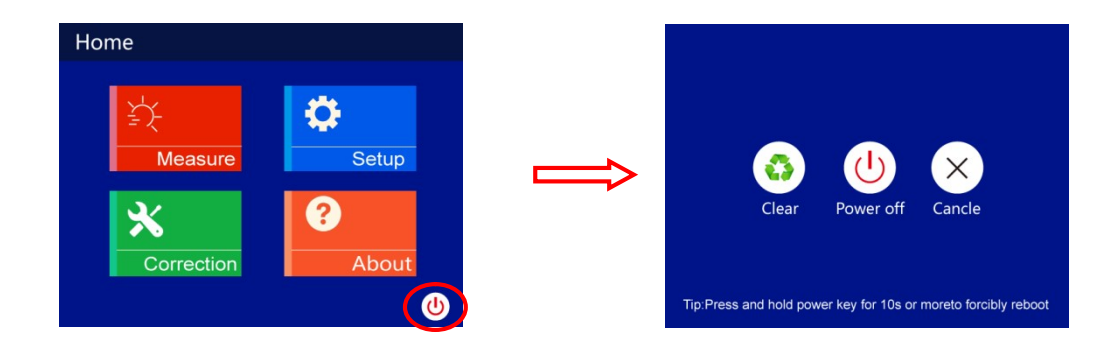

- 1)清洗:通过高浓度气溶胶后或上游测试完毕,关机前建议选择清洗操作。
- 2)关机:若气路内残留气溶胶浓度过高,仪器会强制清洗 3 分钟后关机。
- 3)取消:退出当前关机操作。

# 第七章、常见故障现象及处理

### 仪器黑屏不能开机

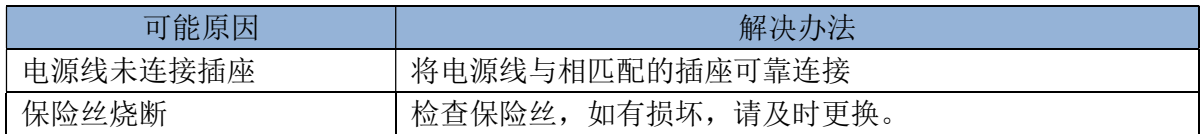

### 初始化异常,仪器强制关机

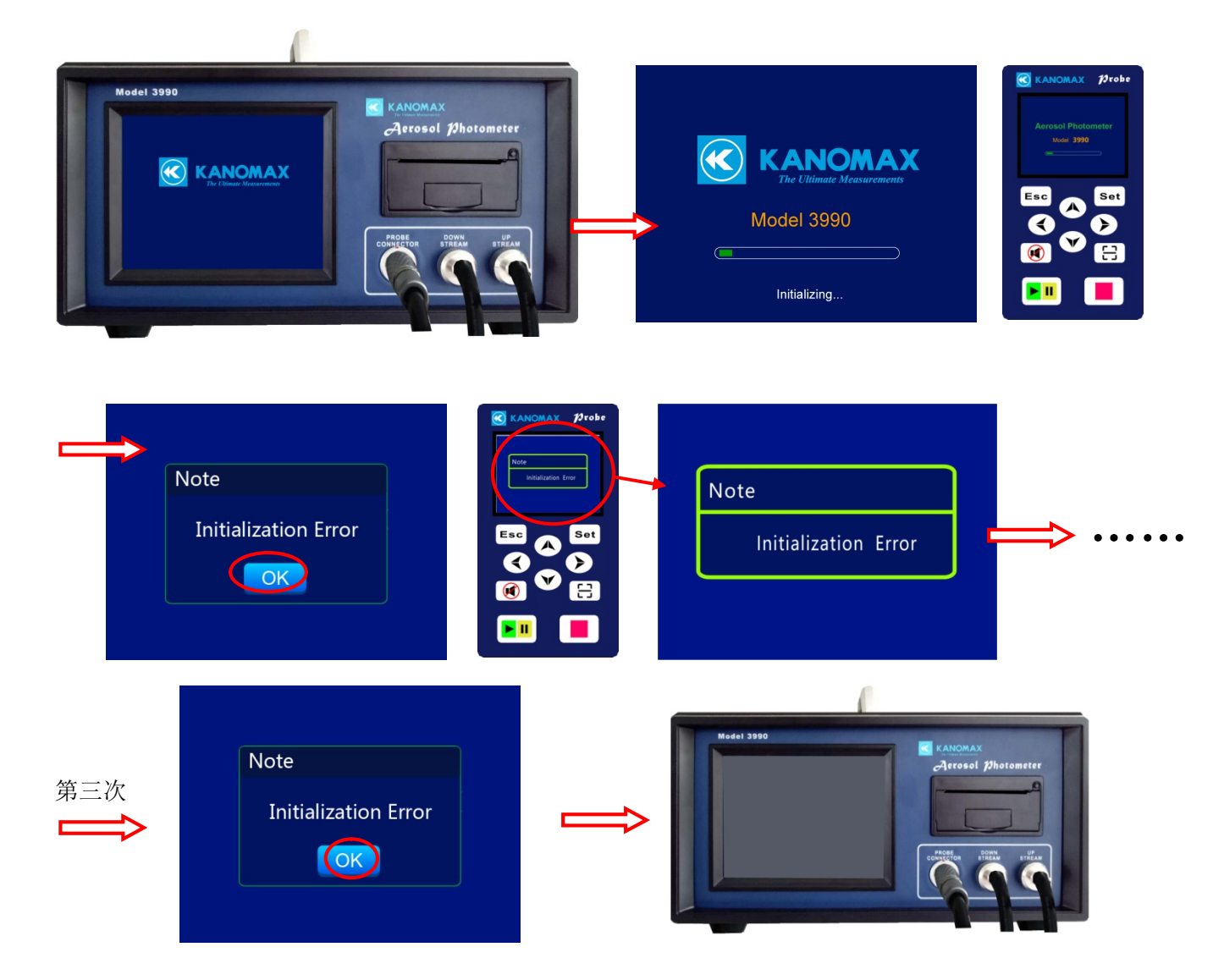

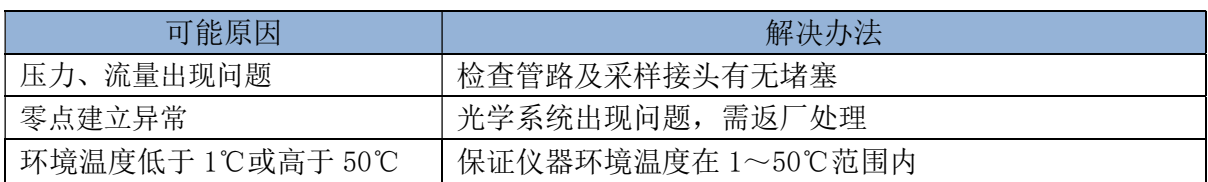

#### 主机操作正常,探头按键全部或部分无响应

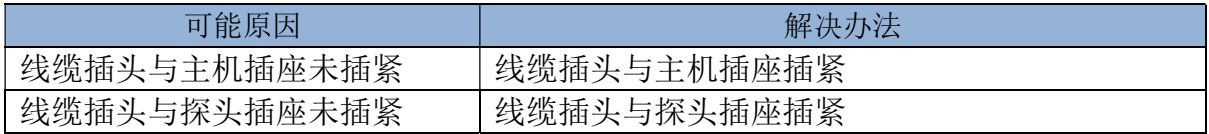

### 测试过程中,界面提示堵塞

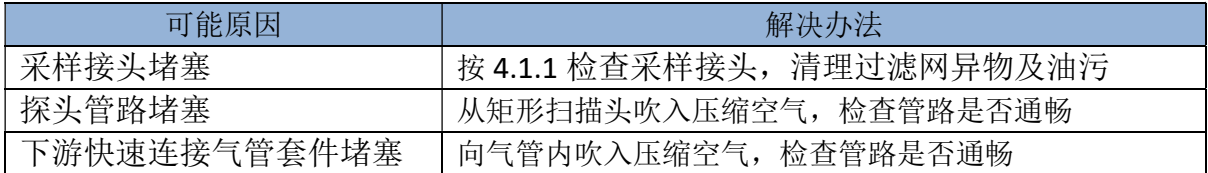

### 界面提示光学元件损坏

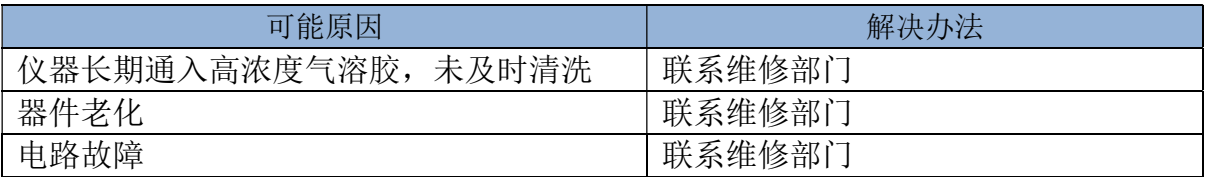

# 第八章、保修和服务

### 8.1 产品保修

- 产品附带有仪器保修卡,在您购买产品时,请务必准确填写保修卡内要求信息,并及时按所列地址 寄回我公司。
- 保修卡返回后,我公司将据此开始进行售后服务的登记管理。
- 如果没有寄回仪器保修卡,有时会产生售后服务延误的情况,所以请用户务必予以协助。
- 用户在认真阅读产品使用说明书并按其说明正常操作的前提下,如出现产品质量问题,自产品购买 之日起保修 1 年。

### 8.2 售后服务

- 仪器出现故障时,用户请先自行检查电池或把手安装,排除故障。
- 若故障无法排除,请与我公司取得联系(联系方式请参照使用说明书最后页)。
- 保修期内的修理。由于我公司制造上的原因发生的故障,给予无偿修理。
- 保修期外的修理。超过保修期后,用户要通过修理保持仪器的功能及精度时,我公司将根据用户的 要求,进行有偿修理。
- 关于修理部件的保留期限。停止生产后,修理部件最低保留 5 年。该保留期限为可修理的期限,详 细请与我公司联系。

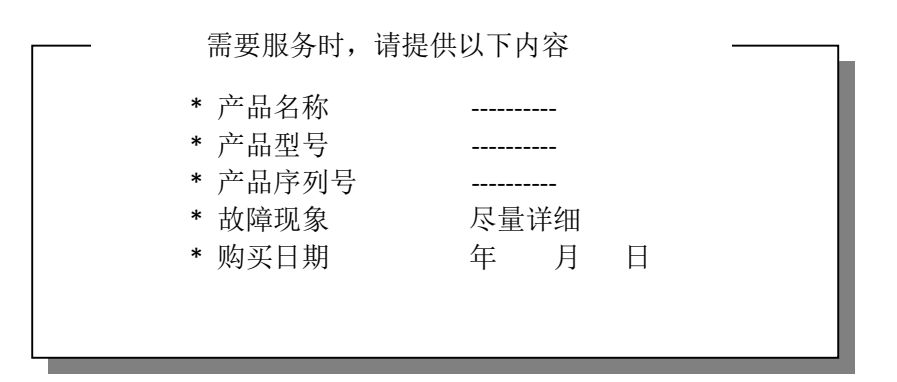

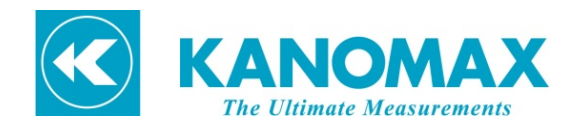

#### □CHINA 沈阳加野科学仪器有限公司

沈阳市皇姑区黄河北大街 56-39 号,中粮广场 1314-1315 室 Tel: 86-024-23846440 83951688 83951788 FAX: 86-024-23898417-820 URL: www.kanomax.com.cn

#### 加野麦克斯仪器(沈阳)有限公司

沈阳市沈北新区正坤路 9 号 TEL: 86-024-89730178 FAX: 86-024-89730177

#### □USA Kanomax Group Companies

#### KANOMAX USA, INC.

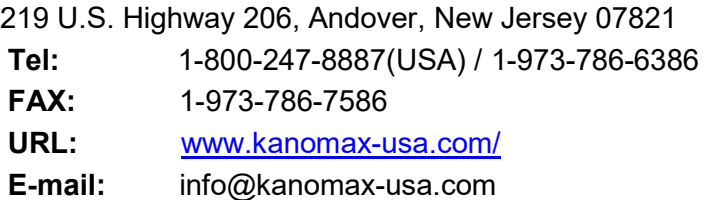

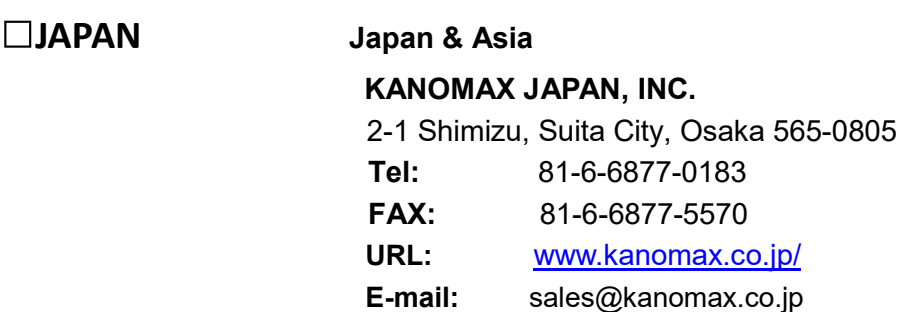